Register your product and get support at

# www.philips.com/welcome

32PFL3205H/12

- 32PFL3405H/12
- 32PFL3605H/12
- 42PFL3405H/12
- 42PFL3605H/12
- 47PFL3605H/12

#### PT Manual do utilizador

# **PHILIPS**

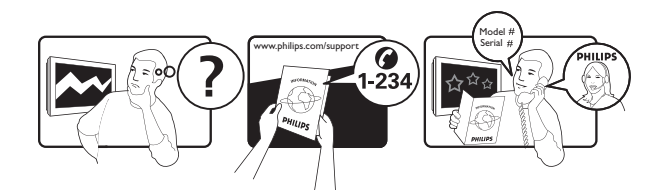

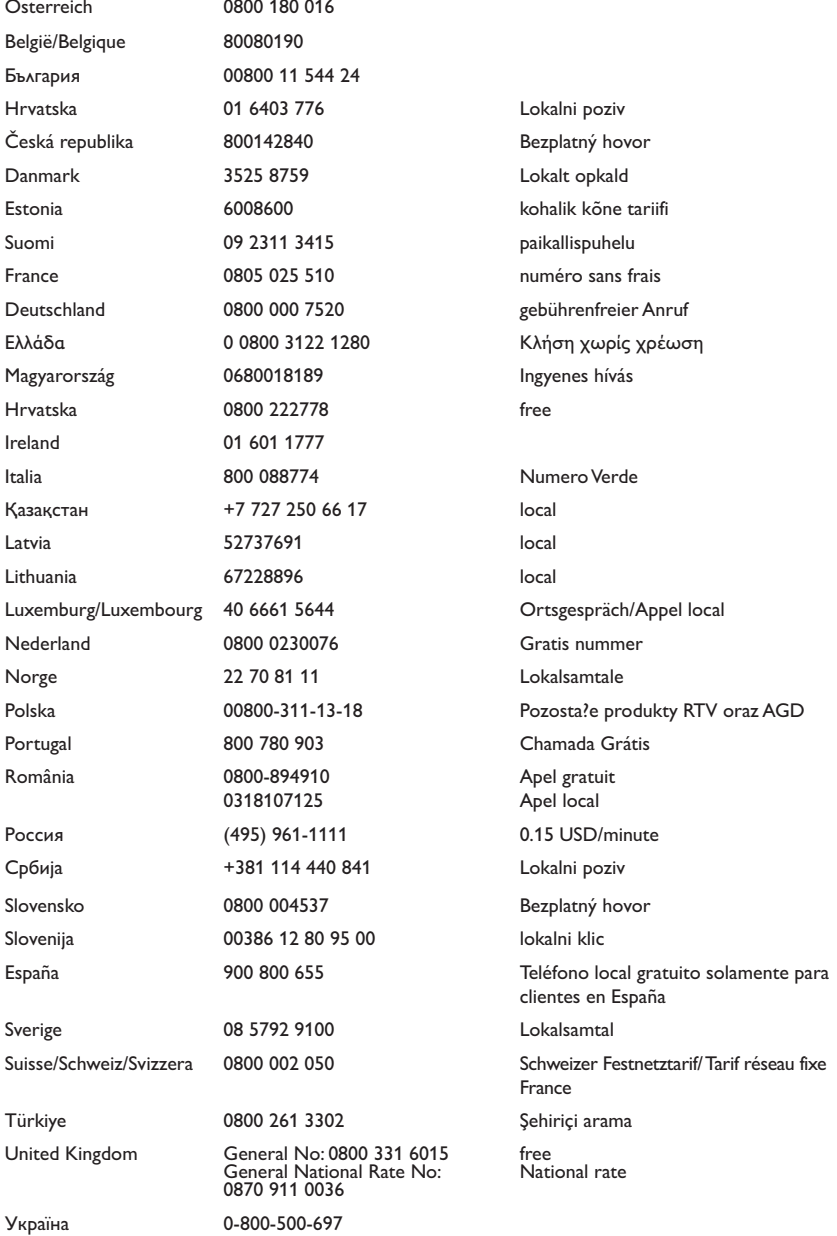

This information is correct at the time of press. For updated information, see www.philips.com/support.

# Índice

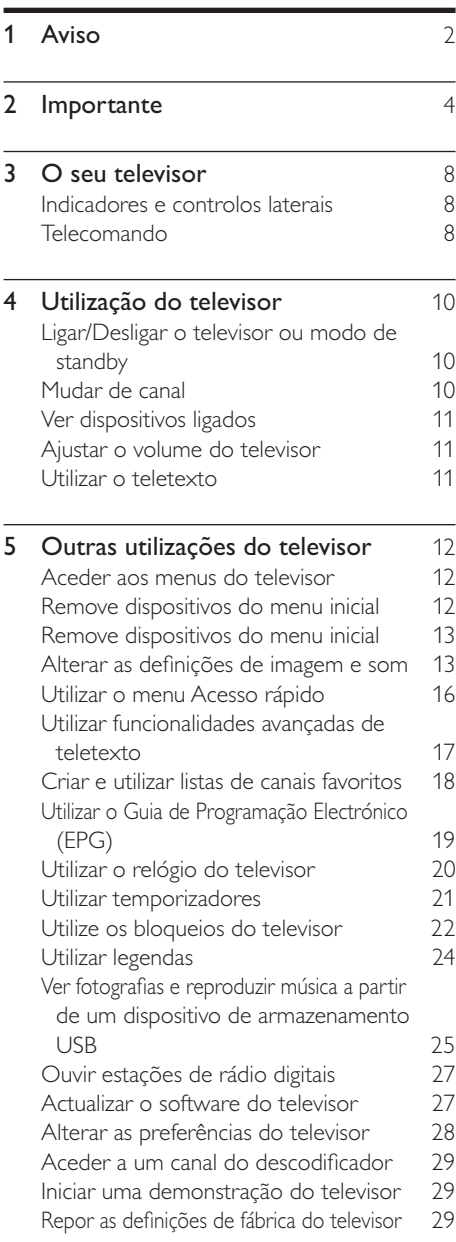

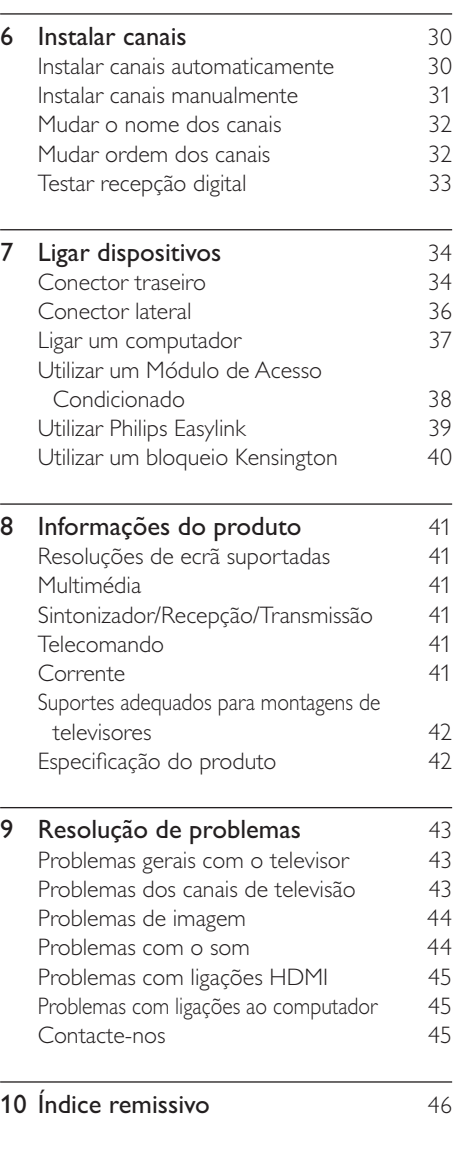

PT

Português

Português

# 1 Aviso

2010 © Koninklijke Philips Electronics N.V. Todos os direitos reservados.

As especificações estão sujeitas a alteração sem aviso prévio. As marcas comerciais são propriedade da Koninklijke Philips Electronics N.V ou dos respectivos proprietários. A Philips reserva-se o direito de alterar os produtos a qualquer altura sem ser obrigada a modificar as versões mais antigas.

O material que se encontra neste manual é considerado adequado para o fim a que se destina o sistema. Se o produto, os seus módulos individuais ou procedimentos forem utilizados para outros fins para além dos aqui especificados, deve confirmar-se a sua validade e conformidade. A Philips garante que o material não infringe patentes dos Estados Unidos da América. Não está expressa ou implícita qualquer outra garantia.

#### Garantia

- Risco de ferimentos, danos no televisor ou anulação da garantia! Nunca tente reparar o televisor sozinho.
- Utilize o televisor e os acessórios de acordo com as instruções do fabricante.
- O sinal de aviso existente na parte posterior do televisor indica risco de choque eléctrico. Nunca remova a parte exterior do televisor. Contacte sempre o Apoio a Clientes da Philips para obter assistência ou efectuar reparações.

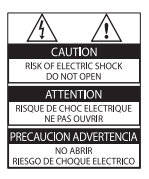

• Qualquer operação expressamente proibida neste manual, ou ajustes e procedimentos de montagem não recomendados ou não autorizados neste manual anularão a garantia.

#### Características de pixels

Este LCD possui um número elevado de pixels de cor. Embora possua um nível de pixels efectivos de 99,999% ou mais, podem aparecer pontos pretos ou pontos brilhantes de luz constantes (de cor vermelha, verde ou azul) no ecrã. Trata-se de uma característica estrutural do visor (em conformidade com as normas comuns da indústria) e não de uma avaria.

#### Conformidade com as normas EMF (campos electromagnéticos)

A Koninklijke Philips Electronics N.V. fabrica e comercializa muitos produtos de consumo que, tal como qualquer aparelho electrónico em geral, têm a capacidade de emitir e receber sinais electromagnéticos.

Um dos mais importantes princípios empresariais da Philips é a implementação de todas as medidas de saúde e segurança necessárias nos seus produtos, de forma a cumprir todos os requisitos legais aplicáveis, bem como normas EMF aplicáveis no momento de fabrico dos produtos.

A Philips está empenhada em desenvolver, produzir e comercializar produtos que não causem efeitos adversos na saúde. A Philips confirma que se os seus produtos forem devidamente utilizados para o fim a que se destinam são seguros de utilizar, de acordo com as provas científicas actualmente disponíveis. A Philips desempenha um papel activo no desenvolvimento de normas internacionais sobre EMF e segurança, permitindo à Philips incorporar previamente melhoramentos no processo de fabrico dos seus produtos.

#### Fusível (apenas para o Reino Unido)

Este televisor está equipado com uma ficha revestida aprovada. Caso seja necessário substituir o fusível, deve substituí-lo por um fusível do mesmo valor, conforme indicado na ficha (exemplo 10A).

- **1** Remova a capa do fusível e o fusível.<br>**2** O fusível de substituição deve estar em
- conformidade com a norma BS 1362 e deve ter a marca de aprovação da ASTA. Se perder o fusível, contacte o seu revendedor para verificar qual é o tipo correcto.

 $3$  Volte a colocar a capa do fusível. Para manter a conformidade com a directiva EMC, a ficha de alimentação deste produto não pode ser separada do cabo de alimentação.

#### Direitos de autor

® Kensington e Micro Saver são marcas comerciais registadas nos Estados Unidos da América pela ACCO World corporation, havendo registos emitidos ou requerimentos pendentes noutros países em todo o mundo.

#### **TTI DOLBY. DIGITAL PLUS**

Fabricado sob licença da Dolby Laboratories. Dolby e o símbolo de duplo D são marcas comerciais da Dolby Laboratories.

# HƏMI

HDMI e o logótipo HDMI e High-Definition Multimedia Interface são marcas comerciais ou registadas da HDMI licensing LLC.

Todas as outras marcas comerciais registadas e não registadas são propriedade dos respectivos proprietários.

# **Importante**

Leia e compreenda todas as instruções antes de utilizar o televisor. No caso de danos decorrentes do não cumprimento destas instruções, a garantia não se aplica.

#### Segurança

#### Risco de choque eléctrico ou incêndio!

- Nunca exponha o televisor à chuva ou água. Nunca coloque recipientes com líquidos, tais como jarras, próximos do televisor. Em caso de derrame de líquidos sobre o televisor, desligue-o imediatamente da tomada eléctrica. Contacte o Apoio a Clientes da Philips para que o televisor seja verificado antes de ser utilizado.
- Nunca coloque o televisor, telecomando ou pilhas junto de uma chama viva ou de outras fontes de calor, incluindo a luz solar directa.

Para evitar a propagação do fogo, mantenha sempre as velas ou outras chamas afastadas do televisor, do telecomando e das pilhas.

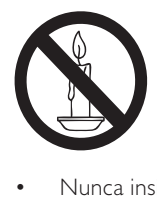

- Nunca insira objectos nos orifícios de ventilação ou noutras aberturas do televisor.
- Quando a TV for movida, certifique-se de que o cabo de alimentação não é sujeito a qualquer pressão. A pressão no cabo de alimentação pode originar o afrouxamento das ligações e na formação de arco.

#### Risco de curto-circuito ou incêndio!

- Nunca exponha o telecomando ou pilhas à chuva, água ou calor excessivo.
- Evite forçar as fichas de alimentação. As fichas de alimentação mal instaladas podem provocar faíscas ou fogo.

#### Risco de ferimentos ou danos no televisor!

- São necessárias duas pessoas para erguer e transportar um televisor que pese mais de 25 quilos.
- Ao montar a TV num suporte, utilize apenas o suporte fornecido. Fixe o suporte à TV com firmeza. Coloque a TV numa superfície plana que sustente o peso da TV e do suporte.
- Ao montar a TV na parede , utilize apenas um suporte de montagem na parede que suporte o peso da TV. Fixe o suporte de montagem a uma parede que suporte o peso total da TV e do suporte. A Koninklijke Philips Electronics N.V. não se responsabiliza por uma montagem imprópria na parede que resulte em acidentes ou ferimentos.

#### Risco de ferimentos em crianças!

Siga estes procedimentos para evitar que o televisor tombe e possa provocar ferimentos em crianças:

- Nunca coloque o televisor numa superfície coberta por um pano ou outro material que possa ser puxado.
- Certifique-se de que nenhuma parte da TV fica fora da superfície.
- Nunca coloque a TV sobre mobílias altas (como estantes) sem fixar tanto a mobília como a TV à parede ou a um suporte adequado.
- Eduque as crianças sobre o perigo de trepar ao mobiliário para alcançar o televisor.

#### Risco de sobreaquecimento!

• Nunca instale o TV num espaço confinado. Deixe sempre um espaço de, pelo menos, 10 cm à volta da TV para permitir uma ventilação adequada. Certifique-se de que as cortinas ou outros objectos nunca cobrem os orifícios de ventilação do TV.

#### Risco de danos no televisor!

• Antes de ligar o televisor à tomada eléctrica, certifique-se de que a tensão corresponde ao valor indicado no autocolante que se encontra na parte posterior do televisor. Nunca ligue o televisor à tomada eléctrica se a tensão for diferente.

#### Risco de ferimentos, incêndio ou danos no cabo de alimentação!

- Nunca coloque o televisor ou qualquer objecto sobre o cabo de alimentação.
- Certifique-se de que consegue aceder com facilidade ao cabo de alimentação do televisor para poder desligá-lo facilmente da tomada eléctrica.
- Quando desligar o cabo de alimentação, puxe sempre pela ficha e nunca pelo cabo.
- Desligue a TV da tomada eléctrica e da antena antes de trovoadas. Durante as trovoadas, nunca toque em qualquer parte da TV, cabo de alimentação ou cabo da antena.

#### Risco de danos na sua audição!

• Evite a utilização de auriculares ou auscultadores com o som muito elevado ou durante períodos de tempo prolongados.

#### Baixas temperatuas

Se o TV for transportado em temperaturas inferiores a 5°C, desembale o TV e aguarde até que a temperatura do TV alcance a temperatura ambiente antes de o ligar à tomada eléctrica.

#### Manutenção do ecrã

- Evite ao máximo as imagens estáticas. As imagens estáticas são imagens que permanecem no ecrã durante longos períodos de tempo. Os exemplos incluem: menus de ecrã, barras pretas e indicadores de data e hora. Se necessitar de utilizar imagens estáticas, reduza o contraste e brilho do ecrã para evitar danos no mesmo.
- Desligue o televisor antes de proceder à limpeza.
- Limpe a TV e a estrutura com um pano húmido macio. Nunca utilize substâncias, tais como álcool, químicos ou detergentes domésticos no televisor.
- Risco de danos no ecrã do televisor! Nunca toque, empurre, esfregue ou bata no ecrã com objectos.
- Para evitar deformações e desvanecimento da cor, limpe de imediato as gotas de água.

#### Eliminação de pilhas e do produto antigo

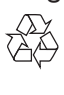

O produto foi concebido e fabricado com materiais e componentes de alta qualidade, que podem ser reciclados e reutilizados.

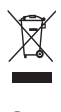

Quando este símbolo de um caixote de lixo com um traço por cima constar de um produto, significa que esse produto está abrangido pela Directiva Europeia 2002/96/ CE. Informe-se acerca do sistema de recolha selectiva local para produtos eléctricos e electrónicos.

Proceda de acordo com as regulamentações locais e não elimine os seus antigos produtos juntamente com o lixo doméstico.

A eliminação correcta do seu produto antigo evita potenciais consequências nocivas para o ambiente e para a saúde pública.

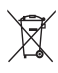

O produto contém pilhas abrangidas pela Directiva Europeia 2006/66/EC, as quais não podem ser eliminadas juntamente com os resíduos domésticos.

Informe-se acerca dos regulamentos locais sobre a recolha separada de baterias uma vez que a eliminação correcta ajuda a evitar consequências negativas no meio ambiente e na saúde humana.

# **Português** Português

# Esforços ambientais

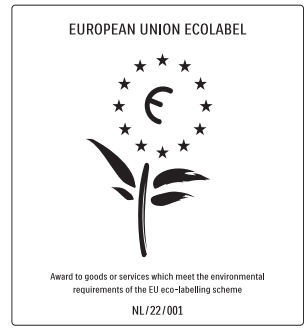

- Elevada eficácia energética
- Baixo consumo de energia em standby

Concebido para facilitar a reciclagem A Philips preocupa-se continuamente com a diminuição do impacto ambiental dos seus produtos inovadores. Direccionamos os nossos esforços no sentido das melhorias ambientais durante o fabrico, da redução de substâncias nocivas, da poupança de energia, das instruções para a eliminação de produtos e da reciclagem dos mesmos.

Graças ao nosso empenho ambiental, este televisor recebeu o Rótulo ecológico europeu – a flor – www.ecolabel.eu

Pode encontrar mais informações sobre consumo de energia em standby, garantia, peças sobressalentes e reciclagem deste televisor no site Web da Philips para o seu país em www.philips.com.

Este televisor tem características que contribuem para uma utilização economizadora de energia. Este televisor recebeu o Rótulo ecológico europeu pelas suas qualidades ecológicas.

#### Funcionalidades economizadoras de energia

- Sensor de luz ambiente Para poupar energia, o Sensor de luz ambiente incorporado reduz o brilho do ecrã do televisor quando há redução da luz ambiente.
- Poupança de energia

A configuração de poupança de energia do televisor combina diversas definições que resultam em poupança de energia. Consulte as definições smart do menu de configuração.

Baixo consumo de energia em standby

O seu sistema de circuitos eléctricos pioneiro e altamente avançado reduz o consumo energético do televisor até um nível extremamente baixo, sem ter de prescindir da funcionalidade constante de standby.

Gestão de energia

A gestão de energia avançada deste televisor assegura uma utilização mais eficiente da sua energia. Pode verificar como as definições do seu televisor, o nível de brilho em imagens no ecrã e as condições ambiente determinam o consumo energético relativo.

#### Fim de utilização

Para obter informações sobre a correcta eliminação da TV e das baterias, consulte 'Eliminação de pilhas e do produto antigo' no manual (consulte 'Eliminação de pilhas e do produto antigo' na página 6) do utilizador.

# 3 O seu televisor

Parabéns pela compra do seu produto e bemvindo à Philips! Para tirar o máximo partido da assistência oferecida pela Philips, registe o seu produto em: www.philips.com/welcome.

Esta secção proporciona-lhe uma visão geral dos controlos e funções do televisor mais utilizados.

## Indicadores e controlos laterais

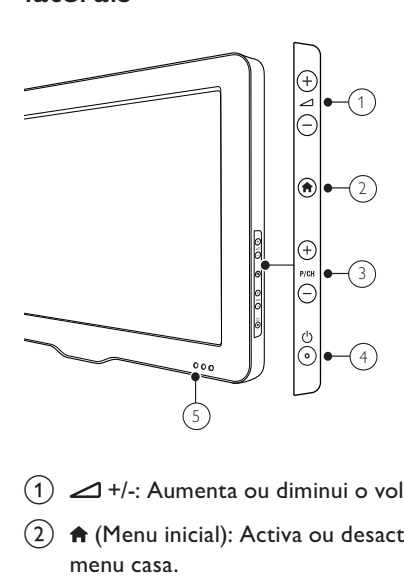

- $(1)$   $\blacktriangleleft$  +/-: Aumenta ou diminui o volume.
- $\widehat{a}(\widehat{a})$   $\bigoplus$  (Menu inicial): Activa ou desactiva o menu casa.
- $(3)$  P/CH +/-: Muda para o canal seguinte ou anterior.
- $(4)$   $\circ$  (Corrente): Liga ou desliga o produto. O produto só fica completamente desligado quando é desligado da tomada.
- e Indicador de standby/sensor do telecomando

Telecomando

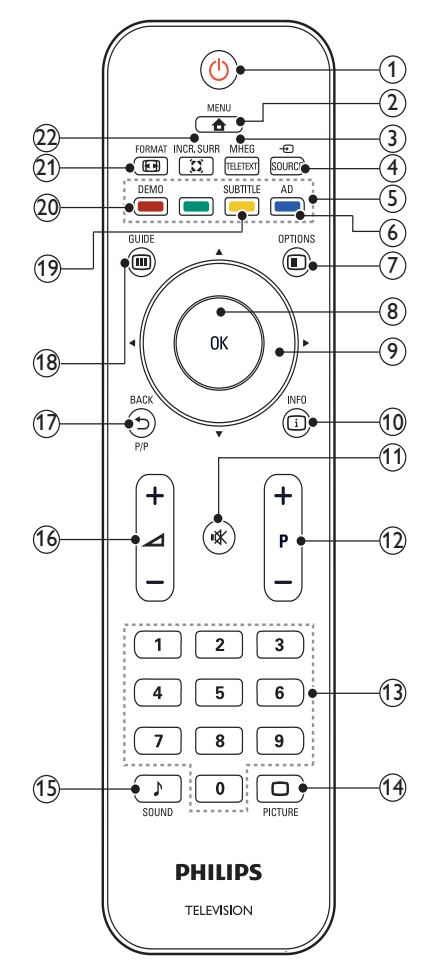

#### $(1)$   $\circ$  (Standby-Ligado)

- Coloca o televisor em standby, se este estiver ligado.
- Liga o televisor, se este estiver em standby.

#### $\Omega$   $\triangle$  MENU

Activa ou desactiva o menu principal.

#### (3) MHEG/TELETEXT

Activa ou desactiva o teletexto.

# Português Português

#### 4) ⊕ SOURCE

Selecciona os dispositivos ligados.

- $(5)$  Botões coloridos Seleccionam tarefas ou opções.
- (6) AD (Descritor de áudio) (Apenas para televisores digitais RF) Apenas para o Reino Unido: activa os comentários de áudio para invisuais.

#### $(7)$   $\Box$  OPTIONS

Acede às opções relacionadas com a selecção ou actividade actual.

 $\Omega$  OK

Confirma uma entrada ou selecção e apresenta a grelha de canais quando estiver a ver televisão.

#### $9$  av  $\rightarrow$

Navega pelos menus.

#### (10) ID INFO

Apresenta informações sobre os programas, se estiverem disponíveis. Se existirem várias páginas de informações, prima OPTIONS para ir para a página seguinte.

 $(h)$   $\mathcal K$  (Sem som)

Corta o som ou repõe o volume.

#### $(12)$  P +/- (Programa +/-)

Muda para o canal seguinte ou anterior. Quando o menu da TV está activado, este botão funciona como Página para cima/baixo.

- (13) 0-9 (Botões numéricos) Seleccionam um canal ou definição.
- $(n)$   $\Box$  PICTURE (Imagem inteligente) Inicia o menu de imagem.
- (15) SOUND (Som Inteligente) Inicia o menu de som.
- $(16)$   $\triangle$  +/- (Volume +/-) Aumenta ou diminui o volume.

#### $(17)$   $\rightarrow$  BACK P/P ( Canal anterior)

- Regressa a um ecrã anterior.
- Regressa ao canal visualizado anteriormente.

#### $(18)$  m GUIDE

Alterna entre a grelha de canais e a lista de programas.

#### (19) SUBTITLE

(Apenas para televisores digitais RF) Activa ou desactiva as legendas.

(20) DEMODisponível apenas em modelos seleccionados

Activa ou desactiva o menu de demonstração.

#### 21) **ED FORMAT**

Selecciona um formato de imagem.

#### $(22)$  I INCR. SURR

Activa o Incrível Surround para as fontes estéreo. Activa o modo espacial para as fontes mono.

#### Utilização do telecomando

Quando utilizar o telecomando, segure-o próximo do televisor e direccione-o para o sensor do telecomando. Certifique-se de que a linha de vista entre o telecomando e o televisor não está bloqueada por mobília, paredes ou outros objectos.

# $~5m$ ~30˚

# 4 Utilização do televisor

Esta secção inclui instruções para a utilização das funções básicas do televisor.

# Ligar/Desligar o televisor ou modo de standby

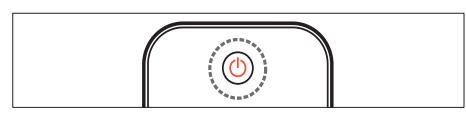

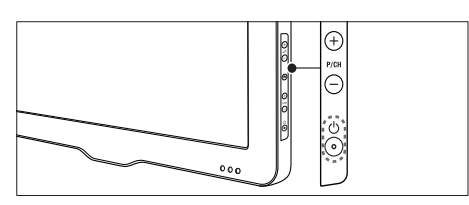

#### Para ligar

- Se o indicador de standby estiver desligado, prima  $\Phi$  na parte lateral do televisor.
- Se o indicador de standby estiver vermelho, prima ( (Standby-Ligado) no telecomando.

#### Para mudar para standby

- Prima  $\circlearrowleft$  (Standby-Ligado) no telecomando.
	- » O indicador de standby muda para vermelho.

#### Para desligar

Prima  $\Phi$  na parte lateral do televisor. → O indicador de standby é desligado.

**Dica** 

• Apesar de o televisor consumir pouca energia quando está em modo de standby, continua a haver consumo de energia. Se não o utilizar durante um longo período de tempo, desligue o cabo de alimentação da tomada eléctrica.

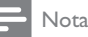

• Se não conseguir encontrar o telecomando e desejar ligar o televisor a partir do modo de standby, prima P/CH +/- na parte lateral do televisor.

# Mudar de canal

- Prima P +/- no telecomando ou P/CH +/- no painel lateral do televisor.
- Introduza um número de canal utilizando os Botões numéricos.
- Prima **OK** para sair da grelha de canais.
- **Prima D BACK P/P no telecomando para** regressar ao canal visto anteriormente.

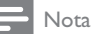

• Quando utilizar uma lista de favoritos, só poderá seleccionar os canais existentes na lista.

#### Mudar de canal com a grelha de canais

A grelha de canais permite visualizar todos os canais disponíveis num formato de grelha.

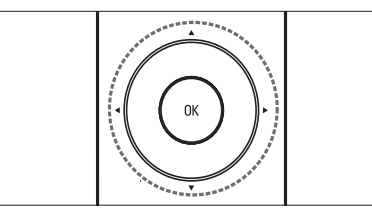

- 1 Prima OK.
	- » A grelha de canais é apresentada.
- 2 Prima  $\blacktriangle \blacktriangledown \blacktriangle \blacktriangledown$  para seleccionar e prévisualizar um canal.
- 3 Prima OK para ver o dispositivo seleccionado.

# Ver dispositivos ligados

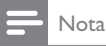

Ligue o dispositivo antes de o seleccionar como fonte no televisor.

#### Utilizar o botão SOURCE

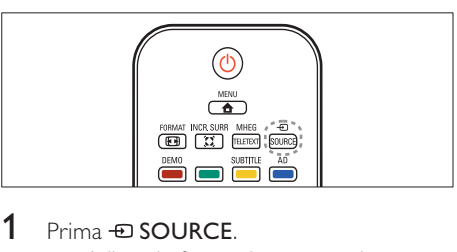

- 1 Prima  $\oplus$  SOURCE. » A lista de fontes é apresentada.
- **2** Prima os  $\triangle$  para seleccionar um dispositivo.
- **3** Prima OK para confirmar a escolha.
	- » O televisor muda para o dispositivo seleccionado.

# Ajustar o volume do televisor

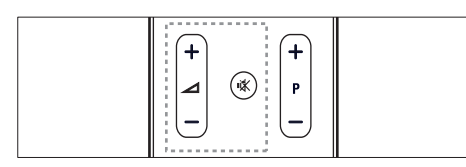

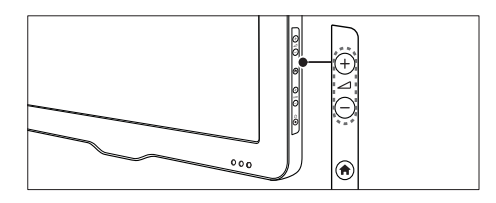

#### Para aumentar ou diminuir o volume

Prima $\angle$ +/-.

#### Para desligar ou ligar o som

- Prima  $\mathcal K$  para desligar o som.
- Prima  $*$  novamente para restabelecer o som.

# Utilizar o teletexto

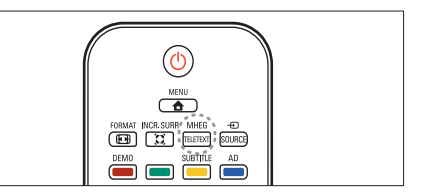

#### 1 Prima MHEG/TELETEXT.

» Aparece a página principal de índice.

#### 2 Seleccione uma página do seguinte modo:

- Prima os **Botões numéricos** para introduzir um número de página
- Prima P +/- para ver a página seguinte ou anterior.
- Prima os **Botões coloridos** para seleccionar um item codificado por cores
- Prima  $\blacktriangleright$  BACK para regressar a uma página visualizada anteriormente
- 3 Prima MHEG/TELETEXT para sair do teletexto.

#### Nota

• Apenas para utilizadores do Reino Unido: alguns canais de televisão digital oferecem serviços de texto digital dedicados (por exemplo, BBC1).

# 5 Outras utilizações do televisor

## Aceder aos menus do televisor

Os menus ajudam a instalar canais, alterar definições de imagem e som e a aceder a outras funcionalidades.

- 1 Prima  $\triangle$  MENU.
	- » O ecrã de menus é apresentado.

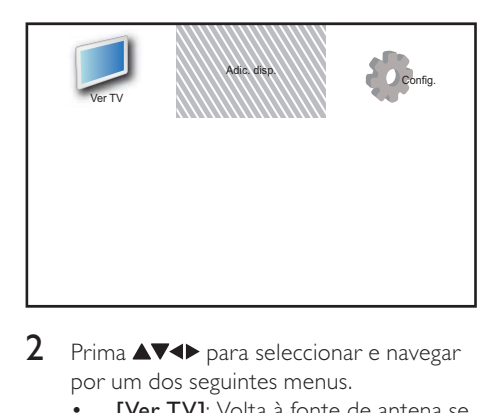

- 2 Prima  $\blacktriangle$   $\blacktriangleright$  para seleccionar e navegar por um dos seguintes menus.
	- **[Ver TV]**: Volta à fonte de antena se for seleccionada outra fonte.
	- **[Adic. disp.]**: Adiciona novos dispositivos ao menu inicial.
	- [Config.]: Acede aos menus para alterar a imagem, som e outras definições.
- 3 Prima OK para confirmar a escolha.
- Prima  $\triangle$  MENU para sair.

#### Dica

• Depois de seleccionar [Adic. disp.], siga as instruções apresentadas no ecrã para seleccionar o dispositivo e o conector correctos.

# Remove dispositivos do menu inicial

Após adicionar um novo dispositivo ao menu inicial, pode mudar o nome para um da sua preferência.

- 1 Prima  $\triangle$  MENU.<br>2 Prima  $\triangle$  MeNu
- Prima  $\triangle \blacktriangledown \triangle \blacktriangledown$  para seleccionar um dispositivo a remover.
- $3$  Prima  $\Box$  OPTIONS.
	- » É apresentado o menu de opções.
- $4$  Prima  $\blacktriangle\blacktriangledown$  para seleccionar [Mud. nom dis.] e, em seguida, prima OK.
	- » É apresentada uma caixa de introdução de texto.
- $5$  Prima  $\triangle \blacktriangledown \triangle \blacktriangledown$  para seleccionar os caracteres.
- 6 Prima OK para confirmar cada carácter.<br>7 Seleccione [Concluíde] em seguide
- Seleccione **[Concluído]**, em seguida, prima OK para concluir a mudança de nomes dos dispositivos.

#### Nota

- O nome do dispositivo pode ter até 16 caracteres.
- Utilize [Aa] para mudar de maiúsculas para minúsculas e vice-versa.

# Remove dispositivos do menu inicial

Se um dispositivo já não estiver ligado à TV, remova-o a partir do menu inicial.

- 1 Prima  $\triangle$  MENU.
- 2 Prima  $\blacktriangle\nabla$   $\blacktriangle$  para seleccionar um dispositivo a remover.
- 3 Prima **D** OPTIONS.<br>4 Prima A**V** para selec
- Prima  $\blacktriangle\blacktriangledown$  para seleccionar [Retirar disp.] e, em seguida, prima OK.
- **5** Seleccione **[Remover]** e, em seguida, prima OK.
	- » O dispositivo seleccionado é removido do menu inicial.

# Alterar as definições de imagem e som

Altere as definições de imagem e som de acordo com as suas preferências. Pode aplicar predefinições ou alterar as definições manualmente.

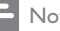

#### Nota

• Quando estiver a ver televisão ou a utilizar dispositivos externos, prima **D**OPTIONS em seguida, seleccione [Imagem e som] para aceder rapidamente às definições de imagem e som.

### Utilizar o assistente de definições

Utilize o assistente de definições para obter as melhores definições de imagem e som.

- 1 Prima <del>A</del> MENU.
- 2 Prima  $\blacktriangle \blacktriangledown \blacktriangle \blacktriangledown$  para seleccionar [Config.] > [Imagem] > [Assist. def.].
- 3 Prima OK.
	- → É apresentado o menu **[Assist. def.]**. Siga as instruções apresentadas no ecrã para escolher as definições de imagem que prefere.

#### Utilizar a imagem inteligente

Utilize a imagem inteligente para aplicar predefinições de imagem.

- 1 Prima  $\cap$  PICTURE.
	- » É apresentado o menu [Imag. intel.].
- **2** Prima  $\blacktriangle$  para seleccionar uma das seguintes definições de som.
	- [Pessoal]: Aplica as definições no menu [Assist. def.].
	- [Vivo]: Aplica definições ricas e dinâmicas.
	- [Padrão]: Ajusta as definições de imagem para que se adeqúem à maioria dos ambientes e tipos de vídeo.
	- [Cinema]: Aplica definições para visualização de filmes.
	- **[|ogo]**: Aplica definições para jogos.
	- [Poup. energia]: Aplica definições de imagem de baixo consumo.
	- [Natural]: Aplica a melhor qualidade de imagem.
	- [Personalizado]: Lista definições de imagem personalizadas.
- $3$  Prima OK para confirmar a escolha.
	- » É aplicada a definição de imagem inteligente seleccionada.

#### Ajustar manualmente as definições de imagem

- 1 Prima  $\triangle$  MENU.<br>2 Prima  $\triangle$  MeNu
- Prima  $\blacktriangle \blacktriangledown \blacktriangle \blacktriangleright$  para seleccionar  $[Config.] > [Image]$ .
- **3** Prima  $\triangle \blacktriangledown \triangle \blacktriangledown$  para seleccionar as seguintes definições.
- [Imag. intel.]: Acede às predefinições de imagem inteligente.
- [Contrst. vídeo]: Ajusta a intensidade do conteúdo de vídeos, mantendo a retroiluminação inalterada.
- **[Contraste]**: Ajusta a intensidade das áreas retroiluminadas, mantendo os conteúdos dos vídeos inalterados.
- [Luminosidade]: Ajusta a intensidade e os detalhes das áreas escuras.
- [Cor]: Ajusta a saturação da cor.
- [Tonalidade]: Compensa as variações de cor.
- [Nitidez]: Ajusta a nitidez na imagem.
- [Redução ruído]: Filtra e reduz o ruído de uma imagem.
- **[Tonalidade]**: Ajusta o equilíbrio da cor numa imagem.
- [Tonldd personliz.] (Só disponível se Personaliza a definição de tonalidades. > [Tonalidade] estiver seleccionado)
- [Crystal Clear]: Ajusta cada pixel de acordo com os circundantes. O resultado é uma imagem de alta definição brilhante.
	- **[Contr. din.]** É recomendada uma definição Melhora o contraste..
	- [Retroil. din.]: Ajusta o brilho da retroiluminação do televisor às condições de iluminação.
	- **FRe. art. MPEG1:** Suaviza as transições em imagens digitais. Pode activar ou desactivar esta funcionalidade.
	- [Optim. cores]: Torna as cores mais vivas e melhora a resolução dos detalhes em cores brilhantes. Pode activar ou desactivar esta funcionalidade.
- [Modo de PC]: Ajusta a imagem quando um PC está ligado à TV através de HDM ou DVI.
- [Form. imag.]: Altera o formato da imagem.
- [Tam. imagem]: Ajusta a área de visualização. (quando definido no máximo, poderá ver ruídos ou contornos esbatidos numa imagem.)
- [Mud. horiz.]: Ajusta a imagem horizontalmente para PC-VGA, DVI, HDMI ou YPbPr.
- [Mudança vert.]: Ajusta a imagem verticalmente para PC-VGA, DVI, HDMI ou YPbPr.

#### Alterar o formato de imagem

- **1** Prima FR FORMAT
	- » É apresentada uma barra de formatos de imagem.
- 2 Prima  $\blacktriangle\blacktriangledown$  para seleccionar um formato de imagem.
	- » O formato de imagem seleccionado é activado.
- **3** Prima OK para confirmar a escolha.

#### Resumo dos formatos de imagem

Podem ser configuradas as seguintes definições de imagem.

#### Nota

• Dependendo do formato da fonte de imagem, algumas definições de imagem podem não estar disponíveis.

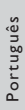

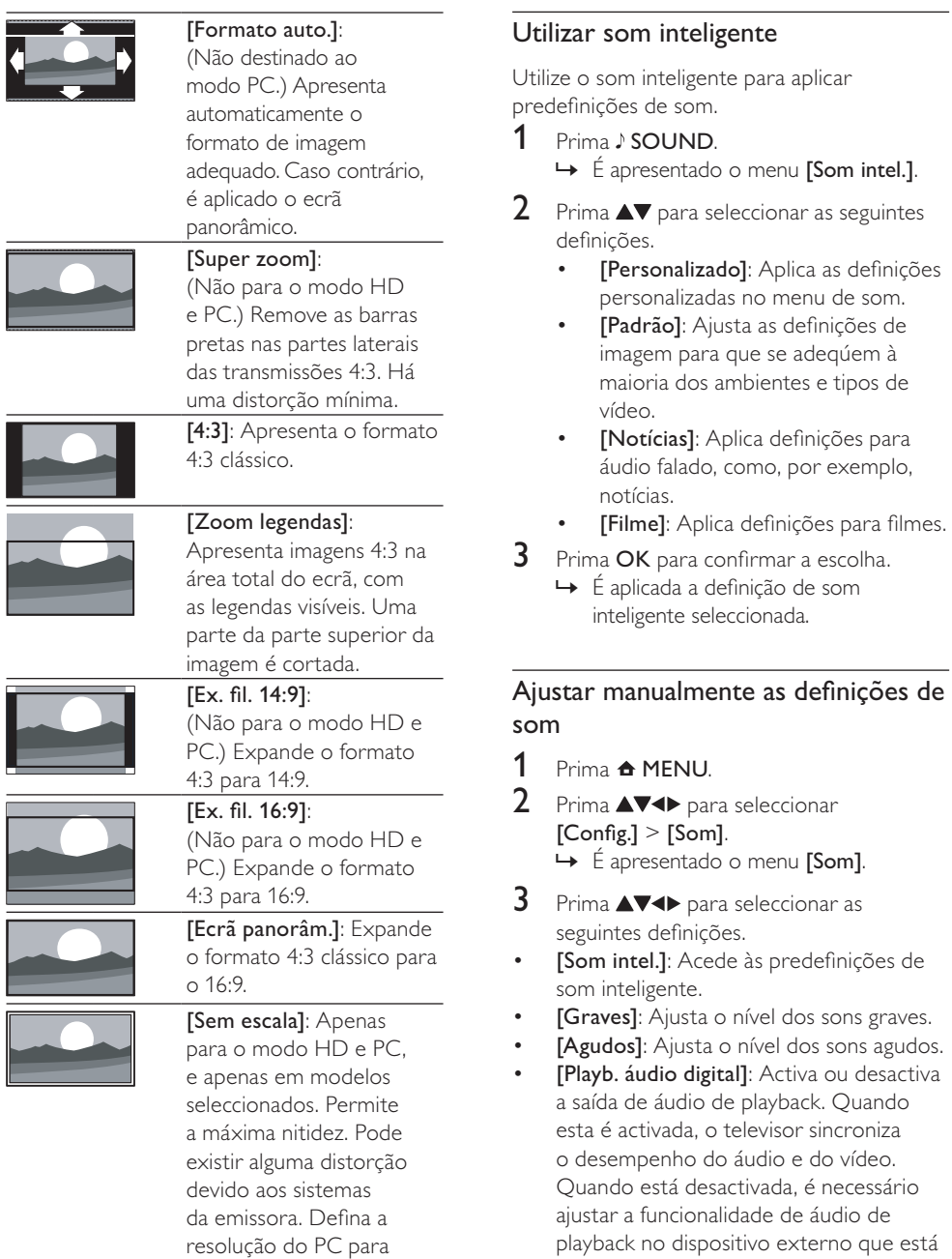

modo panorâmico para obter melhores resultados.

com a ligação SPDIF) • [Volume]: Ajusta o volume.

ligado ao televisor. (Apenas disponível

[Vol. def.vis.]: Define a mistura entre áudio para portadores de deficiência visual e áudio padrão. Quando disponível, o áudio para portadores de deficiência visual inclui descrições de áudio das acções no ecrã. Também pode activar esta opção premindo

#### AD (Descritor de áudio).

(Apenas aplicável na região do RU.)

- [Equilíbrio]: Ajusta o equilíbrio dos altifalantes da direita e da esquerda.
- **[Idioma áudio]**: Disponível para canais digitais, quando são transmitidos vários idiomas. Lista idiomas de áudio disponíveis.
- [Dual I-II]: Selecciona idiomas de áudio se estiver disponível a transmissão de som duplo.
- [Mono/Estéreo]: Selecciona mono ou estéreo se estiver disponível uma transmissão em estéreo.
- [Altifal. TV]: Liga e desliga os altifalantes da TV. (Apenas disponível se EasyLink estiver ligado.)
- [Surround]: Activa o som espacial.
- [Vol. auscult.]: Ajusta o volume dos auscultadores.
- [Ajuste automático do volume]: Reduz automaticamente as mudanças repentinas de volume, por exemplo, quando mudar de canal.
- [Volume delta]: Corrige diferenças de volume entre canais ou dispositivos ligados. Muda para o dispositivo ligado antes de alterar o volume delta.
- [SPDIF OUT]: Selecciona o tipo de saída de áudio digital através do conector SPDIF.
	- **[PCM]**: Converta um tipo de áudio não PCM para o formato PCM.
	- [Multicanais]: Cria uma saída de áudio para o sistema de cinema em casa.

# Utilizar o menu Acesso rápido

Pode activar o menu de acesso universal durante a primeira instalação. Uma vez activado, pode aceder rapidamente os menus destinados a portadores de deficiência visual e deficiência auditiva quando estiver a ver televisão ou dispositivos externos.

# Dica

- Pode também activar o menu de acesso universal seleccionando [Config.] > [Instalação] > [Preferências] > [Acesso universal] > [Ligado].
- 1 Quando estiver a ver televisão, prima **OD OPTIONS.** 
	- » É apresentado o menu de opções de vídeo.
- 2 Seleccione [Acesso universal], em seguida, prima OK ou > para introduzir.
- **3** Prima  $\blacktriangle$  para seleccionar uma das seguintes opções e prima OK para introduzir.
	- [Dificuldades auditivas]: Activa ou desactiva a legendas destinadas aos portadores de deficiência auditiva.
	- [Dificuldades visuais]: Selecciona o altifalante, auricular ou ambos para [Vol. def.vis.] áudio. Seleccione [Desligado] para desactivar o Descritor de áudio. (Apenas aplicável à região do RU).
	- [Vol. def.vis.]: Ajusta o volume do áudio destinado aos portadores de deficiência visual.

#### Dica

• Prima os botões alfanuméricos no telecomando para introduzir uma palavra para pesquisa.

# Português Português

# Utilizar funcionalidades avançadas de teletexto

#### Aceder ao menu de opções do teletexto

Aceda às funcionalidades do teletexto através do menu de opções do teletexto.

- 1 Prima MHEG/TELETEXT. » É apresentado o ecrã do teletexto.
- 2 Prima **EL OPTIONS** 
	- » É apresentado o menu de opções do teletexto.
- **3** Prima  $\triangle\blacktriangledown$  para seleccionar uma das seguintes opções.
	- [Mostrar]: Oculta ou mostra informações ocultas de uma página, como soluções de adivinhas ou puzzles.
	- [Perc. subpág.]: Percorre as subpáginas automaticamente, caso existam.
	- [Idioma]: Muda para um grupo de idiomas diferente para apresentar um idioma correctamente quando esse idioma utiliza um conjunto de caracteres diferente.
	- [Congelar pág.]: Bloqueia a página actual.
	- [Ecrã duplo] / [Ecrã inteiro]: Activa e desactiva o teletexto de ecrã duplo.
- $4$  Prima  $\triangle \blacktriangledown 4$  para efectuar a selecção, em seguida, prima OK para confirmar.
- **5** Prima  $\rightarrow$  BACK para sair do menu de opções de teletexto.

# Seleccionar subpáginas do teletexto

Uma página de teletexto pode conter várias subpáginas. As subpáginas são mostradas numa barra próxima do número de página principal.

- 1 Prima MHEG/TELETEXT
	- » É apresentado o ecrã do teletexto.
- 2 Prima P +/- para seleccionar uma página de teletexto.
- $3$  Prima  $\rightarrow$  para aceder a uma subpágina.

#### Seleccionar transmissões de teletexto T.O.P.

As transmissões de teletexto Table Of Pages (T.O.P.) permitem saltar de um assunto para outro, sem utilizar o número das páginas. Teletexto o teletexto não está disponível em todos os canais de televisão.

- 1 Prima MHEG/TELETEXT.
	- » É apresentado o ecrã do teletexto.
- $2$  Prima  $\overline{u}$  INFO.
	- » Surge a vista de é apresentada a descrição geral.
- $3$  Prima  $\blacktriangle \blacktriangledown \blacktriangle \blacktriangledown$  para seleccionar um assunto.
- 4 Prima OK para visualizar a página.

#### Utilizar o Teletexto 2.5

O Teletexto 2.5 oferece mais cores e melhores gráficos do que o teletexto normal. Se o Teletexto 2.5 for transmitido por um canal, estará activado por predefinição.

- 1 Prima  $\triangle$  MENU.<br>2 Prima  $\triangle$  MeNu
- Prima  $\blacktriangle \blacktriangledown \blacktriangle$  para seleccionar [Config.] > [Instalação] > [Preferências] > [Teletexto 2.5].
- $3$  Prima  $\blacktriangle$  para seleccionar[Ligado] ou [Desligado].
- **4** Prima OK para confirmar a escolha.

# Criar e utilizar listas de canais favoritos

Pode criar listas dos canais de televisão preferidos para que os consiga localizar facilmente.

#### Seleccionar uma lista de favoritos

- $1$  Quando estiver a ver televisão, prima OK para visualizar a grelha de canais.
- 2 Prima **OPTIONS**.
	- » É apresentado o menu de opções de canais.
- **3** Prima  $\blacktriangle\blacktriangledown$  para seleccionar [Seleccionar lista] e, em seguida, OK para confirmar.
	- » São apresentadas as opções da lista de canais.
- 4 Seleccione [Favorito] e, em seguida, prima OK.
	- » A grelha de canais só apresenta os canais da lista de favoritos.
	- Nota
	- A grelha de canais favorita está vazia até adicionar canais à lista de favoritos.

#### Ver todos os canais

Pode sair de uma lista de favoritos e ver todos os canais instalados.

 $1$  Quando estiver a ver televisão, prima OK. » A grelha de canais é apresentada.

#### 2 Prima **ED OPTIONS**.

- » É apresentado o menu de opções de canais.
- $3$  Prima  $\blacktriangle\blacktriangledown$  para seleccionar [Seleccionar lista] e, em seguida, prima OK  $ou$  para confirmar.
- **4** Seleccione **[Tudo]** e, em seguida, prima  $OK$ .
	- » Todos os canais são apresentados na grelha de canais.

#### Nota

• Quando visualiza a grelha de canais, todos os canais favoritos estão assinalados por um asterisco.

#### Adicionar um canal a uma lista de favoritos

# Dica

- Veja todos os canais antes de adicionar um canal a uma lista de favoritos.
- $1$  Quando estiver a ver televisão, prima OK. » A grelha de canais é apresentada.
- 2 Prima  $\triangle \blacktriangledown \triangle \blacktriangledown$  para seleccionar um canal a adicionar a uma lista de favoritos.
- $3$  Prima  $\text{E}$  OPTIONS.
	- » É apresentado o menu de opções de canais.
- 4 Seleccione [Marc. c/o fav] e, em seguida, prima OK.
	- $\rightarrow$   $\circ$  canal é adicionado à lista de favoritos.

#### Nota

• Todos os canais favoritos estão assinalados com um asterisco na grelha de canais.

#### Remover um canal da lista de favoritos

- $1$  Quando estiver a ver televisão, prima OK. » A grelha de canais é apresentada.
- 2 Prima  $\triangle \blacktriangledown \triangle \blacktriangledown$  para seleccionar um canal a remover.
- 3 Prima **D** OPTIONS.
- Seleccione [Desm c/o fav.] e, em seguida, prima OK.
	- $\rightarrow$   $\circ$  canal foi removido.

# **Português** Português

# Utilizar o Guia de Programação Electrónico (EPG)

O EPG é um guia no ecrã disponível para canais digitais. O EPG permite:

- Ver uma lista de programas digitais a serem transmitidos
- Ver programas a transmitir
- Agrupar programas por género
- Definir memos que o alertam sobre o início de um programa
- Definir os canais EPG preferidos

#### Ligar o EPG

- 1 Quando estiver a ver televisão, prima **OD GUIDE.** 
	- » O ecrã planeador de EPG é apresentado com informações sobre os programas previstos.

Nota

• Os dados de EPG só estão disponíveis em determinados países e poderão demorar algum tempo a carregar.

### Utilizar o EPG

- 1 Quando estiver a ver televisão, prima **m GUIDE.** 
	- » É apresentado o ecrã planeador de EPG.
- 2 Prima  $\triangle$  MENU.
	- » É apresentado o menu do guia de programação.
- $3$  Prima  $\blacktriangle \blacktriangledown \blacktriangle \blacktriangledown$  para seleccionar uma opção e prima OK para a confirmar.
- $4$  Prima  $\triangle$  MENU para sair do menu EPG.

#### Nota

• Só os canais assinalados com [x] na lista de [Canais de EPG preferidos] são apresentados no menu EPG.

# Utilizar o menu de opções de EPG

Utilize o menu de opções de EPG para definir ou limpar lembretes, alterar o dia e aceder a outras opções úteis do EPG.

- $1$  Prima m GUIDE.
- 2 Prima **EL OPTIONS**

» É apresentado o menu EPG.

- **3** Prima  $\triangle\blacktriangledown$  para seleccionar uma das seguintes opções.
	- [Def. p/ lembrar] / [Apagar lembrete]: Define ou apaga lembretes de programas.
	- [Alterar dia]: Configura os dias do EPG.
	- [Mostrar info.]: Apresenta as informações sobre programas.
	- [Procurar por género]: Procura os programas de televisão por género.
	- [Lembretes programados]: Lista os memos de programas. Apenas disponível em programas futuros.
	- [Canais de EPG preferidos]: Configura os canais do EPG preferidos.
- 4 Prima OK para aceder ou activar a opção.
- $5$  Prima  $\hookrightarrow$  BACK para sair do menu EPG.

#### Dica

• Prima **III GUIDE** para alternar entre o EPG e a grelha de canais.

# Utilizar o relógio do televisor

Pode visualizar um relógio no ecrã do televisor. O relógio apresenta a hora actual utilizando os dados da hora recebidos do seu operador de TV.

## Acertar o relógio do televisor

Nalguns países, é necessário definir o relógio do televisor manualmente.

- 1 Prima <del>A</del> MENU.<br>2 Seleccione [Cont
- Seleccione [Config.] > [Funcional.] > [Relógio].
	- » É apresentado o menu [Relógio].
- 3 Prima  $\triangle \blacktriangledown \blacktriangle$  ou para introduzir as horas.<br>4 Seleccione **[Concluído]** para confirmar
- Seleccione [Concluído] para confirmar.
- $5$  Prima  $\triangle$  MENU para sair.
	- Nota
	- Se o país seleccionado suportar a transmissão digital, o relógio apresenta os dados de hora do operador do serviço de televisão como prioridade.

#### Apresentar o relógio da TV

- Quando estiver a ver televisão, prima **ED OPTIONS.** 
	- » É apresentado o menu de opções de TV.
- Seleccione [Relógio].
- Prima OK

#### Nota

• Para desactivar o relógio, repita o procedimento descrito acima.

#### Alterar o modo do relógio

- 1 Prima  $\triangle$  MENU.
- 2 Prima  $\blacktriangle \blacktriangledown \blacktriangle$  para seleccionar [Config.] > [Instalação] > [Relógio] > [Modo relógio auto].
- $3$  Prima  $4$  para seleccionar<sup>[Automático]</sup> ou [Manual].
- 4 Prima OK para confirmar.

#### Alterar o fuso horário

- 1 Prima  $\triangle$  MENU.
- 2 Prima  $\blacktriangle \blacktriangledown \blacktriangle \blacktriangledown$  para seleccionar [Config.] > [Instalação] > [Relógio] > [Fuso horário].
- **3** Prima  $\blacktriangle$  para seleccionar o fuso horário.
- 4 Prima OK para confirmar.

#### Nota

• Esta opção só está disponível se seleccionar [Modo relógio auto] > [Manual] (Nos países com difusão de dados de relógio).

#### Utilizar a hora de Verão

- 1 Prima  $\triangle$  MENU.
- 2 Prima  $\blacktriangle\nabla \blacktriangle$  para seleccionar [Config.] > [Instalação] > [Relógio] > [Hora de Verão].
- **3** Prima OK ou  $\triangleright$  para aceder a [Hora de Verão].
- $4$  Prima  $\blacktriangle\nabla$  para seleccionar [Hora padrão] ou [Hora de Verão].
- $5$  Prima OK para confirmar.

#### Nota

• Esta opção só está disponível se seleccionar [Modo relógio auto] > [Manual].

# Português Português

# Utilizar temporizadores

Pode definir os temporizadores para que liguem ou coloquem o televisor em standby a uma determinada hora.

## Dica

• Defina o relógio do televisor antes de utilizar os temporizadores.

#### Mudar automaticamente a TV para o modo de standby (temporizador)

O temporizador coloca a TV em standby após um período de tempo predefinido.

#### Dica

- Pode sempre desligar a TV mais cedo ou redefinir o temporizador durante a contagem decrescente.
- 1 Prima  $\triangle$  MENU.<br>2 Prima  $\triangle$  M $\triangle$  par
- Prima  $\triangle \blacktriangledown \triangle \blacktriangleright$  para seleccionar [Config.] > [Funcional.] > [Temporizador].
	- » É apresentado o menu [Temporizador].
- $3$  Prima  $\blacktriangleleft$  para seleccionar um valor entre zero e 180 minutos.
	- » O temporizador pode ser definido em intervalos de cinco minutos. Se definido para zero minutos, o temporizador é desactivado.
- $4$  Prima OK para ligar o temporizador.
	- » O televisor passa para o modo de standby após o tempo especificado.

#### Ligar o televisor automaticamente (programação)

Pode ligar o televisor a partir do modo de standby para um canal específico a uma hora especificada.

- 1 Prima <del>a</del> MENU.<br>2 Prima **avel** dal
- Prima  $\blacktriangle \blacktriangledown \blacktriangle \blacktriangleright$  para seleccionar [Config.] > [Funcional.] > [Programado].
- $3$  Prima  $\triangleright$  para aceder ao menu [Programado].
	- [Activar]: Selecciona a frequência com que o televisor é ligado.
	- [Hora]: Define a hora de início para ligar a TV automaticamente.
	- [N.º programa]: Selecciona o canal ou o dispositivo ligado.
- $4$  Prima  $\triangle$  MENU para sair.

#### Dica

Seleccione [Programado] > [Activar] > [Desligado] para desactivar esta funcionalidade.

# Utilize os bloqueios do televisor

Pode impedir que as crianças vejam determinados programas ou canais através do bloqueio dos controlos do televisor.

#### Definir ou alterar o seu código

- 1 Prima <del>a</del> MENU.<br>2 Prima **AV**<Depar
- Prima  $\blacktriangle \blacktriangledown \blacktriangle \blacktriangledown$  para seleccionar [Config.] > [Funcional.] > [Definir o código] > [Alterar código]
	- $\rightarrow$  E apresentado o menu [Definir o código]/[Alterar código].
- **3** Introduza o seu código utilizando os Botões numéricos.
	- » Siga as instruções no ecrã para criar ou alterar o código PIN.

#### Dica

• Caso se esqueça do código, introduza '8888' para substituir os códigos existentes.

#### Bloquear ou desbloquear o televisor

Bloqueie o televisor para evitar o acesso a todos os canais e dispositivos ligados.

- 1 Prima  $\triangle$  MENU.<br>2 Prima  $\triangle$  MeNu
- Prima  $\triangle \blacktriangledown \triangle \blacktriangledown$  para seleccionar [Config.] > [Funcional.] > [Bloqueio TV].
	- » É-lhe pedido que introduza o código actual.
- 3 Introduza o seu código utilizando os Botões numéricos. → É apresentado o menu **[Bloqueio TV]**.
	-
- $4$  Prima  $\Delta v$  para seleccionar [Bloqueio] ou [Desbloqueio].
- $5$  Prima OK para confirmar.
	- » Todos os canais e dispositivos ligados são bloqueados ou desbloqueados.
- 6 Prima <del>A</del> MENU para sair.

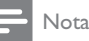

- Desligue e volte a ligar o televisor para que a alteração entre em vigor.
- Se seleccionar [Bloqueio], terá de introduzir o seu código sempre que ligar o televisor.

#### Bloquear o televisor por um período de tempo específico

- 1 Prima <del>n</del>.<br>2 Prima A1
- Prima  $\triangle \blacktriangledown \triangle \blacktriangledown$  para seleccionar  $[Config.]$ [Funcional.] > [Bloquear após].
	- » É-lhe pedido que introduza o código actual.
- **3** Introduza o seu código utilizando os Botões numéricos.
- 4 Seleccione [Ligado].
	- » É apresentado o menu de funcionalidades.
- **5** Seleccione **[Hora]** e, em seguida, prima OK.
- 6 Introduzir a hora com os Botões numéricos ou os Botões de navegação.
- 7 Seleccione [Concluído].
	- » O televisor desliga automaticamente à hora específica.

#### Nota

- Tem de introduzir o código sempre que ligar o televisor.
- Desligue e volte a ligar o televisor para que a alteração entre em vigor.

#### Bloquear ou desbloquear um ou mais canais

- 1 Ouando estiver a ver televisão, prima OK para visualizar a grelha de canais.
- 2 Prima  $\triangle \blacktriangledown \triangle \blacktriangledown$  para seleccionar um canal a bloquear ou desbloquear.
- $\frac{3}{4}$  Prima **OPTIONS**.
- Prima  $\blacktriangle\blacktriangledown$  para seleccionar [Bloquear canal] ou [Desbloquear canal].
- 5 Para cada selecção, prima OK para bloquear ou desbloquear o canal.
	- » Quando bloquear ou desbloquear um canal pela primeira vez, ser-lhe-á pedido que introduza o código PIN.
- **6** Introduza o código e prima **OK**.
	- » Se o canal estiver bloqueado, é apresentado um ícone de bloqueio.
- 7 Repita os passos acima para bloquear ou desbloquear mais canais.

#### Nota

- Desligue e volte a ligar o televisor para que a alteração entre em vigor.
- Se utilizar P +/- no telecomando para mudar os canais, os canais bloqueados são ignorados.
- Se aceder aos canais bloqueados a partir da grelha de canais, ser-lhe-á pedido o código actual.

#### Definir classificações parentais

Algumas emissoras digitais classificam os seus programas de acordo com a idade. Poderá configurar a TV para apresentar apenas os programas com classificações etárias superiores à idade da criança.

- 1 Prima <del>4</del> MENU.<br>2 Prima **AV-I** Par
- Prima  $\blacktriangle \blacktriangledown \blacktriangle \blacktriangledown$  para seleccionar [Config.] > [Funcional.] > [Controlo pais].
	- » É apresentado um ecrã de configuração do código.
- **3** Introduza o seu código utilizando os Botões numéricos.
	- » É apresentado o menu de classificação parental.
- **4** Prima  $\triangle$  para seleccionar uma classificação etária.
- $5$  Prima OK para confirmar.
- 6 Prima  $\triangle$  MENU para sair.

# Utilizar legendas

É possível activar legendas para cada canal de televisão. As legendas são transmitidas através do teletexto ou das transmissões digitais DVB-T. Com transmissões digitais, pode seleccionar um idioma para legendagem.

#### Activar as legendas em canais de televisão analógicos

- 1 Seleccione um canal de televisão analógico.
- 2 Prima MHEG/TELETEXT.
- Introduza os três dígitos do número de página das legendas com Botões numéricos.
- 4 Prima MHEG/TELETEXT para sair do teletexto.
- 5 Prima SUBTITLE.
	- » É apresentado o menu [Modo legendas].
- 6 Seleccione **[Ligado]** para apresentar sempre as legendas ou

[Act. no modo s/ som] para apresentar as legendas apenas quando o áudio está desactivado.

- Prima OK para activar as legendas.
- $8$  Repita este procedimento para activar as legendas em cada canal analógico.

## Dica

• Seleccione [Modo legendas] > [Desligado] para desactivar as legendas.

#### Activar as legendas em canais de televisão digitais

- $1$  Quando estiver a ver canais digitais, prima SUBTITLE.
	- $\rightarrow$  É apresentado o menu [Modo legendas].
- 2 Seleccione [Ligado] para apresentar sempre as legendas ou [Act. no modo s/ som] para apresentar as legendas apenas quando o áudio está desactivado.
- $3$  Prima OK para activar as legendas.

#### Seleccionar um idioma de legendas em canais de televisão digitais

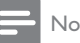

#### Nota

• Quando selecciona um idioma de legendas num canal de televisão digital, conforme descrito abaixo, o idioma das legendas preferido, definido no menu Instalação, é temporariamente substituído.

#### 1 Prima <del>A</del> MENU.

- 2 Prima  $\blacktriangle \blacktriangledown \blacktriangle$  para seleccionar [Config.] > [Funcional.] > [Idioma leg.].
- **3** Prima OK ou  $\triangleright$  para aceder à lista de idiomas disponíveis.
- $4$  Prima  $\blacktriangle\nabla$  para seleccionar um idioma de legendas.
- $5$  Prima OK para confirmar.

#### Dica

• Também pode aceder ao menu *[Idioma leg.]* enquanto vê televisão premindo OPTIONS > [Idioma leg.].

## Ver fotografias e reproduzir música a partir de um dispositivo de armazenamento USB

#### Atenção

• A Philips não é responsável se o dispositivo de armazenamento USB não for suportado nem é responsável por danos ou perda de dados do dispositivo.

Utilize o conector USB para ver fotografias ou ouvir música armazenados num dispositivo de memória USB.

- **1** Ligue a TV.<br>**2** Ligue o dist
- Ligue o dispositivo USB de armazenamento ao sistema de cinema em casa.

» O menu inicial é apresentado.

- $3$  Prima  $\blacktriangle\nabla\blacktriangle\nabla$  para seleccionar [Pesq. USB].
- $4$  Prima OK para confirmar.
	- » É apresentada a pesquisa de miniaturas USB.
	- Dica
	- Prima  $\text{I}$  GUIDE para alternar entre as vistas de procura de miniaturas e de ficheiros.

#### Ver fotografias

- **1** No browser USB, prima  $\triangleright$  para introduzir a pasta [Imagem].
- **2** Prima  $\blacktriangle \blacktriangledown \blacktriangle \blacktriangledown$  para seleccionar uma fotografia ou um álbum de fotografias.
- 3 Prima OK para ver uma imagem em ecrã completo da fotografia.

#### Dica

• Quando estiver no modo de ecrã completo,  $prima \blacktriangleleft$  para se mover entre as fotografias.

#### Ver uma apresentação de diapositivos das fotografias

- **1** Quando for apresentada uma imagem em ecrã completo de uma fotografia, prima OK.
	- » É iniciada uma apresentação de slides a partir da imagem seleccionada.
- 2 Prima os seguintes botões para controlar a apresentação de diapositivos:
	- OK para fazer uma pausa na apresentação de diapositivos.
	- Prima <>>
	para retroceder ou avançar para a imagem seguinte.
	- $\bigcirc$  **BACK** para parar a apresentação de diapositivos.

#### Alterar as definições da apresentação de diapositivos

- $1$  Quando estiver a ver uma apresentação de slides, prima **DOPTIONS**.
	- » É apresentado o menu de opções de apresentação de slides.
- **2** Prima  $\blacktriangle\nabla$  para seleccionar uma das seguintes opções.
	- [Iniciar apresent.] / [Parar apresent.]: Inicia ou pára uma apresentação de diapositivos.
	- **[Tran. slides]**: Define a transição entre uma imagem e a seguinte.
	- [Freq. slides]: Define o período de tempo durante o qual uma imagem é mostrada.
	- [Rodar imagem]: Roda a imagem.
	- [Mostrar info.]: Apresenta o nome, a data e o tamanho da imagem e a imagem seguinte da apresentação.
- 3 Prima OK para confirmar a definição.

#### Nota

• As opções [Rodar imagem] e [Mostrar info.] só são apresentadas quando prime OK ou para interromper a apresentação de slides.

#### Ouvir música

- **1** Na vista de pesquisa de miniaturas USB, seleccione [Música] e prima para aceder.
	- Prima **III GUIDE** para alternar entre as vistas de procura de miniaturas e de ficheiros.
- **2** Prima  $\blacktriangle \blacktriangledown \blacktriangle \blacktriangledown$  para seleccionar uma faixa musical ou um álbum.
- $3$  Prima OK para reproduzir a música seleccionada.

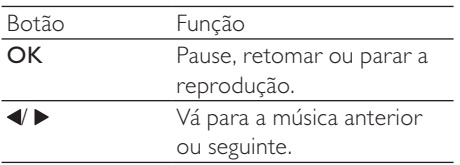

#### Definições de música

Ouando ouvir música, prima **D**OPTIONS para aceder a uma das seguintes definições de música.

- [Iniciar a reprodução] / [Parar a reprodução]: Inicia ou pára a música.
- [Repetir] / [Reprod. 1 vez]: Repete uma canção. / Desactiva a função de repetição e reproduz uma música ou um álbum apenas uma vez.
- [Aleatório ligado] / [Aleatório desligado]: Activa ou desactiva a reprodução aleatória de músicas.
- [Mostrar info.]: Apresenta o nome do ficheiro.
- [Altifal. TV]: Liga e desliga os altifalantes da TV. (Apenas disponível se EasyLink estiver ligado.)
- [Som]: Ajusta a definição de som.

## Ver uma apresentação com música

Pode visualizar a apresentação de diapositivos com música de fundo.

- 1 Seleccione um álbum de canções.<br>2 Prima OK
- 2 Prima OK.<br>3 Prima <del>S</del> B
- Prima  $\bigtriangledown$  BACK para regressar ao browser de conteúdos USB.
- 4 Seleccione um álbum de canções.
- 5 Prima OK.

#### Desligar um dispositivo de armazenamento USB

## Atenção

- Siga este procedimento para evitar danos no dispositivo de armazenamento USB.
- **1** Prima $\Rightarrow$  BACK para sair do browser USB.
- $2$  Aguarde cinco segundos antes de desligar o dispositivo de armazenamento USB.

# Português Português

# Ouvir estações de rádio digitais

Se estiver disponível uma emissão digital, os canais de rádio digital serão instalados durante a instalação.

- 1 Ouando estiver a ver televisão, prima OK para visualizar a grelha de canais.
- 2 Prima © OPTIONS.<br>3 Prima A**V** para solos
- Prima  $\blacktriangle\blacktriangledown$  para seleccionar [Seleccionar lista] > [Rádio].
	- » A grelha de canais de rádio é apresentada.
- **4** Prima  $\blacktriangle \blacktriangledown \blacktriangle$  para seleccionar um canal de rádio e prima OK para ouvir.
	- Nota
- Seleccione [Seleccionar lista] > [Tudo] para sair dos canais de rádio e ver todos os canais.

# Actualizar o software do televisor

A Philips empenha-se na melhoria contínua dos seus produtos, pelo que lhe recomendamos que actualize o software do seu televisor, sempre que estiverem disponíveis actualizações. Verifique a respectiva disponibilidade em www.philips.com/support.

#### Verificar a versão do software actual

- Prima **A MENU**.
- 2 Prima  $\blacktriangle \blacktriangledown \blacktriangle \blacktriangledown$  para seleccionar [Config.] > [Actual. sw.] > [Inf. software actual].
	- » A TV apresenta as informações do software actual.

#### Transferir o software

- $1$  No PC, abra um browser da Web e vá para o site www.philips.com/support.
- 2 Transfira o mais recente ficheiro de actualização do software para o PC.
- 3 Descomprima o ficheiro ZIP.<br>4 Copio o ficheiro autorununo
- Copie o ficheiro autorun.upg para o directório raiz do dispositivo USB.

#### Actualização de software

Pode actualizar o software do televisor através de um dispositivo de memória USB ou OAD (Transferência de software 'Over the Air').

#### Actualizar utilizando um dispositivo **USB**

Ligue o dispositivo de memória USB ao televisor.

- 1 Se o ecrã de actualização do software não aparecer automaticamente, seleccione [Config.] > [Actual. sw.] > [Actual. loc.]  $>$  [USB].
- **2** Prima  $OK$  para actualizar o software do televisor manualmente.
- $3$  Siga as instruções no ecrã para executar a actualização.

#### Nota

• A TV é reiniciada após a conclusão da actualização do software.

#### Actualizar utilizando o OAD

- 1 Se utilizar transmissões digitais (DVB-T), a TV recebe automaticamente as actualizações de software. Se receber uma mensagem no ecrã a pedir-lhe que actualize o software:
	- Seleccione [Actualizar agora] para actualizar o software imediatamente.
	- Seleccione [Lembrar depois] para sair do ecrã de actualização nesse momento e para ser lembrado mais tarde.
	- Seleccione **[Cancelar]** para ignorar a actualização.
- 2 Se seleccionar [Cancelar], pode aceder manualmente à actualização OAD seleccionado [Config.] > [Actual. sw.] > [Actual. loc.] > [OAD].
- 3 Seleccione a versão disponível de OAD e prima OK.
- $4$  Siga as instruções no ecrã para iniciar a actualização.

#### Nota

• A TV é reiniciada após a conclusão da actualização do software.

# Alterar as preferências do televisor

Utilize o menu de preferências para personalizar as definições do televisor.

- 1 Prima  $\triangle$  MENU.
- 2 Seleccione  $[Config.] > [Insteada\tilde{q}o] >$ [Preferências].
	- **[Localização]**: Optimiza as definições do televisor de acordo com a localização: casa ou loja.
	- [Barra volume]: Apresenta a barra do volume quando estiver a ajustar o volume.
	- **[Info. canais]** Seleccione Apresenta as informações sobre o canal de televisão sempre que muda de canal. para ver as informações dos canais ou *[Inteiro]* para desactivá-las.
	- [Acesso universal]: Activa ou desactiva o menu de acesso universal.
	- [EasyLink]: Activa a reprodução com um só toque e o modo de standby com um só toque entre dispositivos que suportam EasyLink.
	- [Pixel Plus Link]: Substitui as definições de dispositivos ligados e utiliza as definições da TV. (Apenas disponível se EasyLink estiver ligado.)
	- **[Teletexto 2.5]**: Activa ou desactiva o Teletexto 2.5. (Para TV digital)
	- [Etiq. electr.]: Apenas para o modo loja. Define a localização do rótulo.
- **3** Prima  $\triangle \blacktriangledown \triangle \blacktriangledown$  para seleccionar a sua preferência.
- 4 Prima OK.
- 5 Prima  $\triangle$  MENU para sair.

# Português Português

# Aceder a um canal do descodificador

Pode associar os canais fornecidos através de um descodificador ou decifrador à sua selecção de canais de televisão. Assim, poderá seleccionar estes canais utilizando o RC do seu televisor. O descodificador ou um decifrador tem de estar ligado a EXT1 (SCART).

#### Definir um canal do descodificador

Associar canais a partir de um descodificador ou decifrador

- 1 Prima **A MENU.**<br>2 Seleccione **[Cont**]
- Seleccione [Config.] > [Instalação] > [Descodificador].
- $3$  Prima  $\blacktriangleright$  ou [Descodificador] para aceder ao menu .
- **4** Prima  $\triangle$  para seleccionar **[Canal]** e, em seguida, **p** para confirmar.
- 5 Prima OK para seleccionar um canal para corresponder ao canal do descodificador/ decifrador e prima para confirmar.
- 6 Seleccione [**Estado**] e prima  $\triangleright$  para sair.<br>**7** Prima **IEXT 11** para seleccionar (SCAPT)
- Prima **[EXT 1]** para seleccionar (SCART) o conector utilizado pelo descodificador/ decifrador.
- 8 Prima OK.
- 9 Prima  $\triangle$  MENU para sair.

#### Nota

• Seleccione [Nenhum] se não pretender associar ao canal do descodificador/decifrador.

# Iniciar uma demonstração do televisor

Pode utilizar as demonstrações para compreender melhor as funcionalidades do televisor. Algumas demonstrações não estão disponíveis em determinados modelos. As demonstrações disponíveis são apresentadas na lista de menus.

- 1 Prima DEMO no telecomando.<br>2 Prima AV para seleccionar uma
- Prima  $\blacktriangle\blacktriangledown$  para seleccionar uma demonstração e prima OK para vê-la.
- 3 Prima DEMO para sair.

# Repor as definições de fábrica do televisor

Pode repor as predefinições de imagem e som do televisor. As definições de instalação de canais permanecem inalteradas.

- 1 Prima <del>A</del> MENU.<br>2 Seleccione [Cont
- Seleccione [Config.] > [Instalação] > [Def. fábrica].
- 3 Prima para aceder a [Def. fábrica].<br>4 Seleccione [Peper] para iniciar a
- Seleccione [Repor] para iniciar a reposição.
- 5 Prima OK.
- $6$  Prima  $\triangle$  MENU para sair.

# 6 Instalar canais

Durante a configuração inicial do televisor, ser-lhe-á pedido para seleccionar um idioma para os menus e efectuar a instalação dos canais de televisão e de rádio digital (se estiverem disponíveis). Este capítulo fornece instruções sobre como reinstalar e efectuar a sintonização fina de canais.

## Instalar canais automaticamente

Esta secção explica como procurar e memorizar canais automaticamente.

#### Passo 1 Seleccionar o idioma dos menus

- 1 Prima  $\triangle$  MENU.<br>2 Prima  $\triangle$  MeNu
- Prima  $\triangle \blacktriangledown \triangle \blacktriangledown$  para seleccionar [Config.] > [Instalação] > [Idioma] > [Idioma menu].
- **3** Prima  $OK$  ou  $\triangleright$  para aceder a [Idioma menu].
- $4$  Prima  $\Delta v$  para seleccionar uma definição de idioma.
- $5$  Prima OK para confirmar.
- $6$  Prima  $\triangleleft$  para voltar ao menu [Instalação].

#### Passo 2 Seleccionar o seu país

Seleccione o país em que está a instalar o televisor. Os canais disponíveis para o país estão instalados no televisor.

- 1 Prima  $\triangle$  MENU.<br>2 Prima  $\triangle$  MeNu
- Prima  $\blacktriangle \blacktriangledown \blacktriangle \blacktriangledown$  para seleccionar [Config.] > [Instalação] > [Instalação de canais] > [Procura automática de canais].
- **3** Prima OK ou  $\triangleright$  para aceder ao menu. » É apresentado o menu País.
- $\frac{4}{5}$  Prima  $\frac{\sqrt{8}}{2}$  para seleccionar o seu país.
- Prima OK para confirmar a escolha.
	- » O guia de instalação de canais é apresentado no ecrã.

#### Passo 3 Instalar canais

Instale automaticamente os canais de televisão analógicos e digitais e os canais de rádio digitais disponíveis.

- $1$  No ecrã do manual de instalação do canal, seleccione [Instalação completa].
- **2** Prima  $OK$  para confirmar.
	- » A TV começa a procurar e a guardar todos os canais disponíveis.
- $3$  Quando a instalação estiver concluída, prima OK para voltar ao menu.

#### Actualizar manualmente a lista de canais

Pode activar a actualização automática de canais quando o televisor estiver em modo standby. Os canais armazenados no televisor são actualizados todas as manhãs de acordo com as informações do canal na transmissão.

- 1 Prima  $\triangle$  MENU.
- 2 Prima  $\blacktriangle \blacktriangledown \blacktriangle \blacktriangledown$  para seleccionar [Config.] > [Instalação] > [Instalação de canais] > [Actualiz. Standby].
- $3$  Seleccione [Ligado] para activar a actualização automática ou seleccione [Desligado] para desactivá-la.

# Português Português

# Instalar canais manualmente

Esta secção descreve como procurar e memorizar manualmente os canais de televisão analógicos.

#### Passo 1 Seleccionar o sistema

#### Nota

• Ignore este passo se as definições do sistema estiverem correctas.

- 1 Prima  $\triangle$  MENU.<br>2 Prima  $\triangle$  MeNu
- Prima  $\blacktriangle \blacktriangledown \blacktriangle \blacktriangledown$  para seleccionar [Config.] > [Instalação] > [Instalação de canais] > [Analógico: instal. manual].
	- » É apresentado o menu [Analógico: instal. manual].
- $3$  Prima  $\blacktriangle\blacktriangledown$  para seleccionar [Sistema] e, em seguida, **p**ara confirmar.
- **4** Prima  $\triangle$  para seleccionar o país ou região.
- $5$  Prima OK para confirmar.
- **6** Prima  $\triangleleft$  para voltar ao menu [Instalação de canais].

#### Passo 2 Procurar e memorizar novos canais de televisão

- 1 Prima  $\triangle$  MENU.
- 2 Prima  $\blacktriangle \blacktriangledown \blacktriangle \blacktriangledown$  para seleccionar [Config.] > [Instalação] > [Instalação de canais] > [Analógico: instal. manual].
	- » É apresentado o menu [Analógico: instal. manual].
- $3$  Prima  $\blacktriangle\blacktriangledown$  para seleccionar [Procurar] e, em seguida, **para confirmar.**
- $4$  Prima  $\blacktriangle$   $\blacktriangledown$   $\blacktriangle$   $\blacktriangledown$  para introduzir manualmente a frequência de três dígitos.
- $5$  Prima OK para iniciar a procura.
	- → Se um canal não estiver disponível na frequência seleccionada, prima para procurar o canal disponível seguinte.OK
- **6** Prima  $\rightarrow$  BACK quando o novo canal for encontrado.
- $7$  Prima  $\blacktriangle \blacktriangledown$  para seleccionar [Mem. c/o novo canal] para o memorizar num novo número de canal.
- 8 Prima OK para seleccionar [Mem. c/o novo canal] e, em seguida, prima OK.
- **9** Prima **q** para voltar ao menu [Instalação de canais].

#### Passo 3 Sintonia fina de canais analógicos

- 1 Prima <del>a</del> MENU.<br>2 Prima **AV-I** par
- Prima  $\triangle \blacktriangledown \triangle \blacktriangledown$  para seleccionar [Config.] > [Instalação] > [Instalação de canais] > [Analógico: instal. manual].
	- $\rightarrow$  É apresentado o menu [Analógico: instal. manual].
- $3$  Prima  $\blacktriangle \blacktriangledown$  para seleccionar [Sinton. fina] e, em seguida, para confirmar.
- 4 Prima  $\triangle$  para ajustar a frequência.<br>5 Prima OK para confirmar.
- Prima OK para confirmar.
- $6$  Prima  $\blacktriangle\nabla$  para seleccionar [Guardar canal actual] para memorizar o número do canal.
- $7$  Prima  $\triangleright$  para seleccionar Guardar canal actual] e, em seguida, prima OK.
- **8** Prima **I** para voltar ao menu [Instalação de canais].

# Mudar o nome dos canais

Pode mudar o nome dos canais. O nome aparece quando o canal é seleccionado.

- 1 Ouando estiver a ver televisão, prima OK para visualizar a grelha de canais.
- 2 Seleccione o canal cujo nome pretende mudar.
- $3$  Prima © OPTIONS.
	- » É apresentado o menu de opções de canais.
- **4** Prima  $\triangle$ **v** para seleccionar [Mud. nome can] e, em seguida, prima OK.
	- » É apresentada uma caixa de introdução de texto.
- **5** Prima  $\triangle \blacktriangledown \triangle \blacktriangledown$  para seleccionar os caracteres.
- 6 Prima OK para confirmar cada carácter.<br>7 Seleccione [Concluíde] em seguide
- Seleccione **[Concluído]**, em seguida, prima OK para concluir a mudança de nomes dos dispositivos.
- Dica

• Utilize [Aa] para mudar de maiúsculas para minúsculas e vice-versa.

# Mudar ordem dos canais

Depois de instalar os canais, pode mudar a ordem em que são apresentados.

- $1$  Quando estiver a ver televisão, prima **OK** para visualizar a grelha de canais.
- 2 Prima © OPTIONS.
	- » É apresentado o menu de opções de canais.
- $3$  Prima  $\blacktriangle\blacktriangledown$  para seleccionar [Reordenar] e, em seguida, prima OK.
- 4 Seleccione o canal a redispor, em seguida, prima OK.
	- » O canal seleccionado é realçado.
- 5 Prima  $\blacktriangle$   $\blacktriangledown$   $\blacktriangleright$  para mover o canal realçado para a localização pretendida, em seguida, prima OK.
- **6** Prima  $\Box$  OPTIONS.
	- » [Reord. concluída] é apresentado no ecrã.
- 7 Prima OK para confirmar.
- **8** Prima  $\Rightarrow$  **BACK** para sair da grelha de canais.

# Testar recepção digital

Pode verificar a qualidade e a intensidade do sinal dos canais digitais. Desta forma, se necessário, poderá mudar a posição e testar a sua antena ou antena parabólica.

- 1 Prima  $\triangle$  MENU.<br>2 Prima  $\triangle$  MeNu
- Prima  $\blacktriangle \blacktriangledown \blacktriangle \blacktriangledown$  para seleccionar [Config.] > [Instalação] > [Instalação de canais] > [Procura manual de canais].
- 3 Prima  $\triangleright$  para aceder ao menu :<br>4 Prima AVA para introduzir a
- Prima ▲▼◀▶ para introduzir a frequência do canal que pretende testar.
- $5$  Prima OK para confirmar a frequência e, em seguida, prima novamente OK para confirmar [Procurar].
- **6** Quando concluído, seleccione [Memorizar] para guardar a frequência.

#### Nota

- Se a qualidade e força do sinal forem de baixa qualidade, mude a posição da antena ou antena parabólica e volte a efectuar o teste.
- Se continuar a ter problemas com a recepção das transmissões digitais, contacte um técnico especializado.

# 7 Ligar dispositivos

Esta secção descreve o modo de ligação de dispositivos com diferentes conectores. São fornecidos exemplos no Quick Start.

#### Nota

• Pode utilizar diferentes tipos de conectores para ligar um dispositivo ao televisor.

Conector traseiro

# <u>(၁</u> SERV.U  $\frac{1}{\text{EXT 1}}$  $\overline{EXT}$  2 اس است SPDIF OUT  $\frac{75}{7}$ TV ANTENN **AUDIO IN<br>LEFT/RIGHT<br>VGA/DVI**  $HDM1$  $\sqrt{5}$  $\overline{7}$  $6$

#### 1) TV ANTENNA

Entrada de sinal de uma antena, cabo ou satélite.

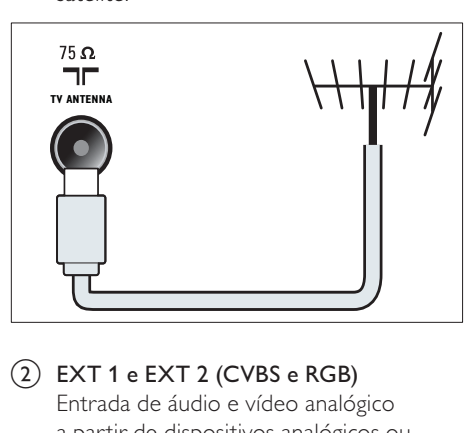

 $\overline{2}$  EXT 1 e EXT 2 (CVBS e RGB) Entrada de áudio e vídeo analógico a partir de dispositivos analógicos ou digitais como leitores de DVD ou consolas de jogos.

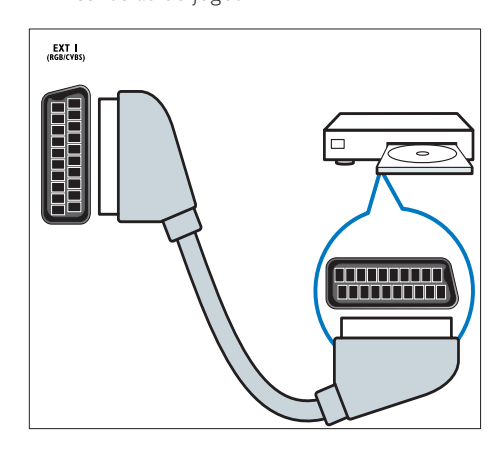

#### 3) SPDIF OUT

Saída de áudio digital para sistemas de cinema em casa e outros sistemas de áudio digital.

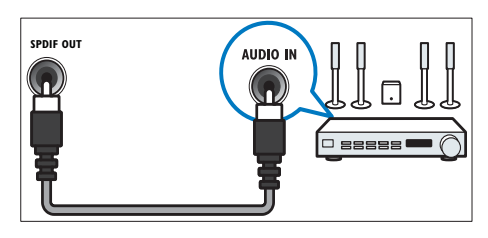

#### $\left($ 4) SERV. U

Entrada que deverá ser utilizada apenas por técnicos de assistência.

#### $(5)$  PC IN (VGA e AUDIO IN)

Entrada de áudio e vídeo a partir de um computador.

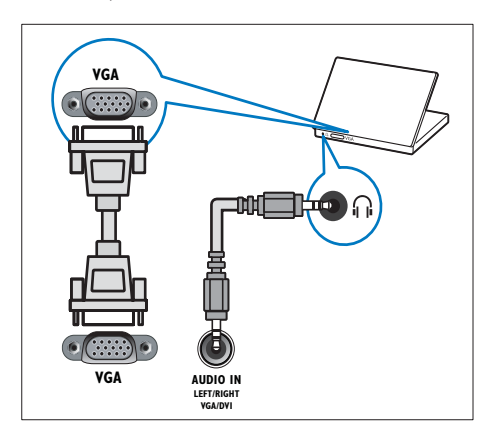

#### $\circ$  HDMI 1

Entrada de áudio e vídeo digital a partir de dispositivos digitais de alta definição como os leitores Blu-ray.

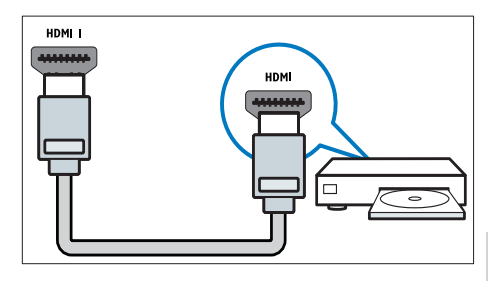

As ligações através de DVI ou VGA requerem um cabo (consulte 'Ligar um computador' na página 37) de áudio adicional.

 $(7)$  EXT 3 (Y Pb Pr e AUDIO L/R) Entrada de áudio e vídeo analógico a partir de dispositivos analógicos ou digitais como leitores de DVD ou

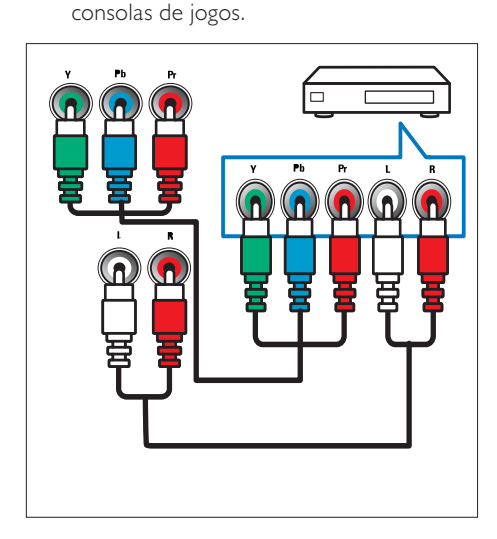

# Conector lateral

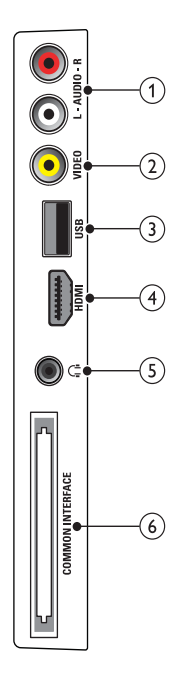

## $(2)$  VIDEO

Entrada de vídeo composto a partir de dispositivos analógicos como videogravadores.

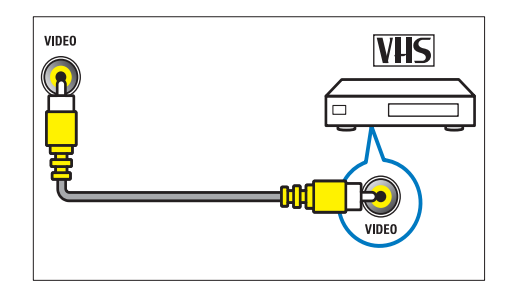

#### $(3)$  USB

Entrada de dados a partir de dispositivos de armazenamento USB.

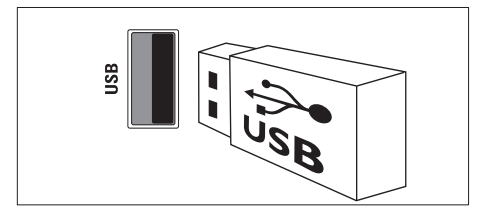

#### $(1)$  AUDIO L/R

Entrada de áudio a partir de dispositivos analógicos ligados a VIDEO.

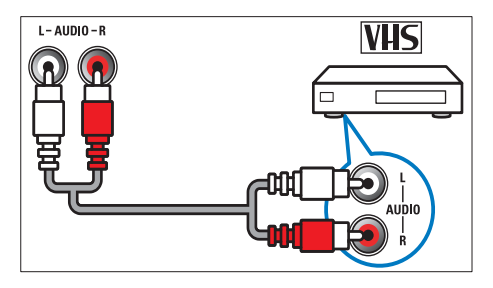

#### $(4)$  HDMI

Entrada de áudio e vídeo digital a partir de dispositivos digitais de alta definição como os leitores Blu-ray.

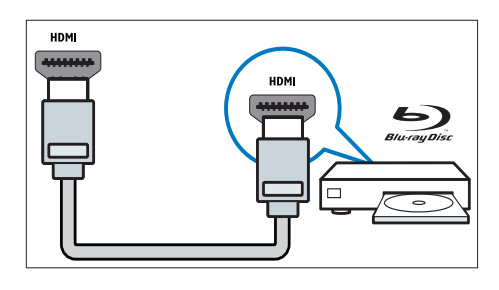

#### $(5)$   $\cap$  (Auscultadores)

Saída de áudio estéreo para auscultadores ou auriculares.

#### (6) COMMON INTERFACE

Ranhura para um Módulo de Acesso Condicionado (CAM).

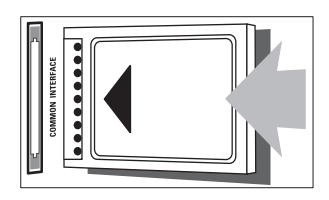

# Ligar um computador

#### Antes de ligar um computador ao televisor

- Defina a frequência de actualização do ecrã no computador como 60Hz.
- Seleccione uma resolução de ecrã suportada no computador.

Ligar um computador utilizando um dos seguintes conectores:

#### Nota

• As ligações através de DVI ou VGA requerem um cabo de áudio adicional.

Cabo HDMI

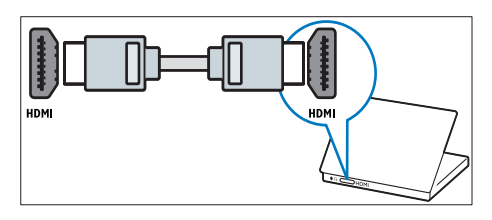

Cabo DVI-HDMI

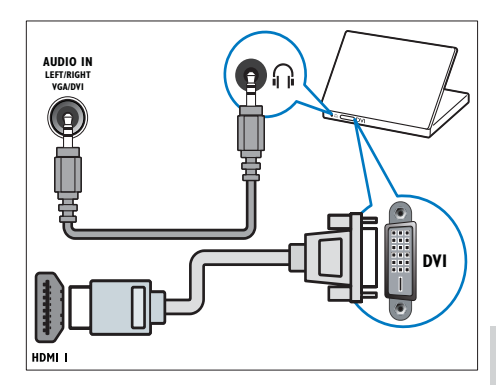

• Cabo HDMI e adaptador HDMI-DVI

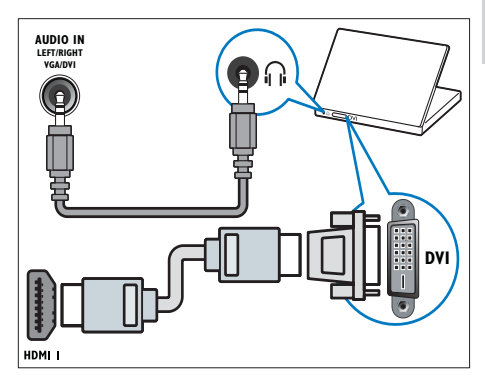

Cabo VGA

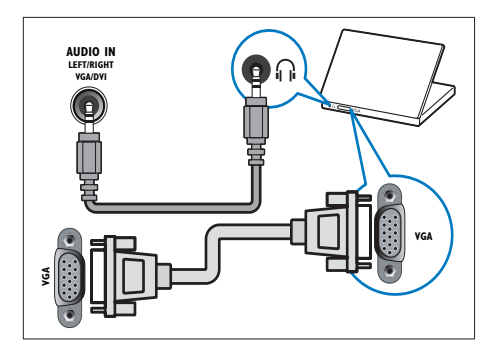

# Utilizar um Módulo de Acesso Condicionado

Um Módulo de Acesso Condicionado (CAM) é fornecido pelos operadores de televisão digital para descodificar os canais de televisão digitais.

#### Nota

• Se necessário, consulte a documentação do seu operador sobre como inserir um smart card no Módulo de Acesso Condicionado.

#### Inserir e activar um CAM

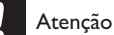

- 
- Certifique-se de que segue as instruções descritas abaixo. A introdução incorrecta de um módulo pode danificar o CAM e o seu televisor.
- 1 Apague o televisor e desligue-o da tomada.
- 2 Seguindo as indicações impressas no CAM, introduza cuidadosamente o CAM na COMMON INTERFACEno painel lateral da TV.

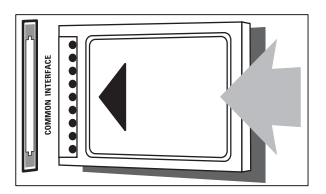

- $\frac{3}{4}$  Empurre até encaixar.
- **4** Volte a ligar o televisor à tomada.<br> $\overline{5}$  Ligue o televisor e aguarde pela a
- Ligue o televisor e aguarde pela activação do módulo. Esta operação poderá demorar vários minutos. Não retire o CAM da ranhura quando este estiver a ser utilizado. A remoção do CAM irá desactivar os serviços digitais.

## Aceder aos serviços do CAM

- **1** Depois de inserir e activar o CAM, prima **A** MENU.
- 2 Prima  $\blacktriangle$   $\blacktriangleright$  para seleccionar  $\blacktriangleright$  For  $\blacktriangleright$ [Funcional.] > [Interface comum].
	- » As aplicações fornecidas pelo operador de televisão digital são apresentadas no ecrã.

#### Nota

• Esta opção de menu só está disponível se o CAM for introduzido e activado correctamente.

# **Português** Português

# Utilizar Philips Easylink

A sua TV suporta a funcionalidade Philips EasyLink, a qual utiliza o protocolo HDMI CEC (Consumer Electronics Control). Os dispositivos compatíveis com EasyLink, que estão ligados através de conectores HDMI, podem ser controlados com um simples telecomando.

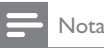

- O dispositivo compatível com EasyLink tem de ser ligado e seleccionado como fonte.
- A Philips não garante uma interoperabilidade 100% eficaz com todos os dispositivos HDMI CEC.

#### Funcionalidades EasyLink

#### Reprodução com um só toque

Quando liga a TV a dispositivos que suportam a reprodução com um só toque, pode controlar a TV e os dispositivos com um telecomando.

#### Standby com um só toque

Quando liga a TV a dispositivos que suportam standby, pode utilizar o telecomando da TV para colocar a TV e todos os dispositivos HDMI ligados em modo standby.

#### Controlo de sistema áudio

Quando ligar a TV a dispositivos compatíveis com HDMI CEC, a sua TV pode mudar automaticamente para a reprodução de áudio a partir do dispositivo ligado.

Para utilizar o áudio com um só toque, tem de mapear a entrada de áudio a partir do dispositivo ligado para a sua TV.

Pode utilizar o telecomando a partir do dispositivo ligado para ajustar o volume.

#### Activar ou desactivar EasyLink

#### Nota

- Não active Philips EasyLink se não pretende utilizá-la.
- 1 Prima <del>&</del> MENU.<br>2 Prima **AV-I** Pau
- Prima  $\triangle \blacktriangledown \triangle$  para seleccionar [Config.] > [Instalação] > [Preferências] > [EasyLink].
- 3 Seleccione [Ligado] ou [Desligado].

#### Utilizar reprodução com um só toque

- $1$  Após activar a EasyLink, prima reproduzir no dispositivo.
	- » O televisor liga automaticamente para a fonte correcta.

#### Utilizar standby com um só toque

- **1** Prima  $\circ$  (**Standby-Ligado**) no telecomando do televisor ou do dispositivo.
	- » O televisor e todos os dispositivos HDMI ligados mudam para o modo de standby.

#### Definir os altifalantes do televisor para o modo EasyLink

Quando reproduz o conteúdo de um sistema de cinema em casa compatível com EasyLink, o som dos altifalantes do televisor é cortado automaticamente.

- $1$  Active a reprodução com um só toque e o modo de standby com um só toque entre os dispositivos compatíveis com Easylink seguindo as instruções da secção (consulte 'Activar ou desactivar EasyLink' na página 39) anterior.
- $2$  Prima  $\triangle$  MENU.
- Prima  $\triangle \blacktriangledown \triangle \blacktriangledown$  para seleccionar  $[Config.]$  $[Som] > [Altifal. TV] > [EasyLink aut.].$ » Os altifalantes da TV são automaticamente desligados quando

é detectado conteúdo de um sistema compatível com Easylink.

 $4$  Prima  $\blacktriangle$   $\blacktriangledown$  para seleccionar  $[Config.] > [Som] > [Altifal. TV] >$ [Ligado] para desactivar o controlo de sistema de áudio e activar os altifalantes da TV.

#### Nota

• Para silenciar os altifalantes do televisor, seleccione [Altifal. TV] > [Desligado].

# Utilizar um bloqueio Kensington

Existe uma ranhura de segurança Kensington no painel posterior da TV. Impeça o roubo prendendo um cadeado Kensington entre a ranhura e um objecto estático, como uma mesa pesada.

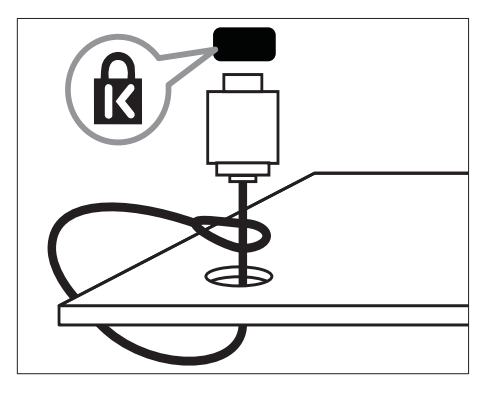

# 8 Informações do produto

As informações do produto estão sujeitas a alteração sem aviso prévio. Para obter informações detalhadas sobre o produto, consulte www.philips.com/support.

# Resoluções de ecrã suportadas

#### Formatos de computador

- Resolução frequência de actualização:
	- $640 \times 480 60$  Hz
	- $800 \times 600 60$  Hz
	- $1024 \times 768 60$  Hz
	- 1280 x 720 -60Hz
	- $1280 \times 768 60$  Hz
	- $1280 \times 1024 60$  Hz
	- $1360 \times 768 60$  Hz
	- $1440 \times 900$  60Hz (Apenas para Full HD)
	- 1680 x 1050 60Hz (Apenas para Full HD)

#### Formatos de vídeo

- Resolução frequência de actualização:
	- $•$  480i 60 Hz
	- 480p 60 Hz
	- $576i 50 Hz$
	- $576p 50 Hz$
	- $\cdot$  720p 50 Hz, 60 Hz
	- 1080i 50 Hz, 60 Hz
	- 1080p 24Hz, 25Hz, 30Hz, 50Hz,  $60Hz$

# Multimédia

- Dispositivo de armazenamento suportado: USB (Só são suportados dispositivos de armazenamento USB FAT ou FAT 32)
- Formatos de ficheiro multimédia suportados:
	- Imagens: JPEG
	- Áudio: MP3

#### Nota

• Os nomes de ficheiros multimédia não deverão ultrapassar os 128 caracteres.

# Português Português

# Sintonizador/Recepção/ Transmissão

- Entrada de antena: 75 Ohm coaxial (IEC75)
- DVB: DVB Terrestre, DVB-T MPEG4
- Sistema de TV: DVB COFDM 2K/8K; PAL I, B/G, D/K; SECAM B/G, D/K, L/L'
- Reprodução de vídeo: NTSC, SECAM, PAL
- Bandas do sintonizador: Hiperbanda, Schannel, UHF, VHF

# Telecomando

- Tipo: PF01E09B
- Pilhas: 2 x AAA (tipo LR03)

# Corrente

- Corrente eléctrica: 220-240V, 50Hz
- Consumo de energia em standby: < 0.3W
- Temperatura ambiente: 5 a 40 graus centígrados

# Suportes adequados para montagens de televisores

Para montar a TV, adquira um suporte de TV Philips ou um suporte de TV compatível com VESA. Para evitar danos nos cabos e conectores, certifique-se de que mantém uma distância de, pelo menos, 5,5 centímetros do painel posterior do televisor.

# Aviso

• Siga todas as instruções fornecidas com o suporte de TV. A Koninklijke Philips Electronics N.V. não se responsabiliza por uma montagem do televisor incorrecta que resulte em acidentes ou ferimentos.

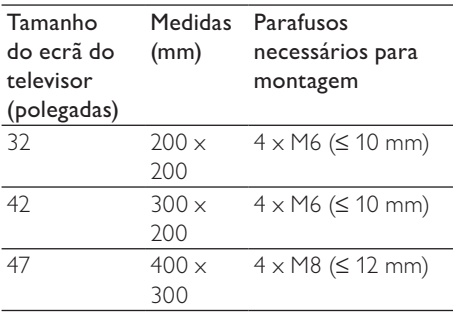

# Especificação do produto

O design e as especificações estão sujeitas a alterações sem aviso prévio.

#### 32PFL3605H/32PFL3205H/32PFL3405H

- Sem suporte para televisor
	- Dimensões (LxAxP): 795,6 x 508,3  $\times$  93 (mm)
	- Peso: 8,3 kg
- Com suporte para televisor
	- Dimensões (LxAxP): 795,6 x 556,6 x 220,8 (mm)
	- Peso: 9,4 kg

#### 42PFL3605H/42PFL3405H

- Sem suporte para televisor
	- Dimensões (LxAxP): 1018,5 x 635,7  $\times$  83 (mm)
	- Peso: 11.5 kg
- Com suporte para televisor
	- Dimensões (LxAxP): 1018,5 x 683 x 235,8 (mm)
		- Peso: 12,8 kg

#### 47PFL3605H

- Sem suporte para televisor
	- Dimensões (LxAxP):  $1129.8 \times 700.7$  $\times$  83 (mm)
	- Peso: 16,8 kg
- Com suporte para televisor
	- Dimensões (LxAxP): 1129,8 x 746,4  $x 270,1$  (mm)
	- Peso: 19,8 kg

# 9 Resolução de problemas

Esta secção descreve problemas comuns e as respectivas soluções.

## Problemas gerais com o televisor

#### O televisor não liga:

- Desligue o cabo de alimentação da tomada eléctrica. Aguarde um minuto e volte a ligá-lo.
- Verifique se o cabo se alimentação está correctamente ligado.

#### O telecomando não funciona correctamente:

- Verifique se as pilhas do telecomando estão introduzidas correctamente, seguindo a orientação +/-.
- Substitua as pilhas do telecomando se estiverem fracas ou gastas.
- Limpe o telecomando e a lente do sensor no televisor.

#### A luz de standby no televisor está intermitente a vermelho:

• Desligue o cabo de alimentação da tomada eléctrica. Aguarde que o televisor arrefeça antes de voltar a ligar o cabo de alimentação. Se a luz voltar a ficar intermitente, contacte o Apoio a Clientes da Philips.

#### Esqueceu-se do código para desbloquear a funcionalidade de bloqueio do televisor

• Introduza '8888'.

#### O menu do televisor está no idioma errado.

• Altere o menu TV para o idioma preferido.

#### Quando liga/desliga/coloca em standby o televisor, ouve-se um som de ranger do chassis do televisor:

• Não é necessário tomar qualquer medida correctiva. O ruído é normal porque resulta da contracção e expansão do televisor quando aquece e arrefece. O desempenho não é afectado.

#### Impossível remover a faixa do 'e-autocolante' apresentada no televisor.

- Para remover os logotipos e as imagens, defina a localização do televisor para residência.
- 1. Prima  $\triangle$  MENU.
- 2. Seleccione [Config.] > [Instalação] >

[Preferências] > [Localização].

3. Seleccione [Casa] e prima OK.

# Problemas dos canais de televisão

#### Os canais previamente instalados não são apresentados na lista de canais:

• Verifique se está seleccionada a lista de canais correcta.

#### Não foram encontrados canais digitais durante a instalação:

• Verifique se a TV suporta DVB-T, DVB-T Lite ou DVB-C no seu país.

#### Alguns canais não são instalados automaticamente no meu televisor:

• Durante a instalação, certifique-se de que selecciona o país em que o televisor (consulte 'Passo 2 Seleccionar o seu país' na página 30) está a ser instalado.

# Problemas de imagem

#### O televisor está ligado, mas não tem imagem:

- Verifique se a antena está ligada correctamente ao televisor.
- Verifique se está seleccionado o dispositivo correcto como fonte do televisor.

#### O som está ligado, mas não há imagem:

• Verifique se as definições de imagem estão correctamente definidas.

#### A recepção da antena é de má qualidade:

- Verifique se a antena está ligada correctamente ao televisor.
- Altifalantes, dispositivos de áudio sem ligação à terra, luzes de néon, edifícios altos ou outros objectos de grande dimensão podem influenciar a qualidade de recepção. Se possível, tente melhorar a qualidade de recepção, alterando a direcção da antena ou afastando dispositivos do televisor.
- Se a recepção for de má qualidade em apenas um canal, efectue a sintonia fina do mesmo.

#### A imagem recebida dos dispositivos ligados é de má qualidade:

- Verifique se os dispositivos estão ligados correctamente.
- Verifique se as definições de imagem estão correctamente definidas.

#### O televisor não gravou as suas definições de imagem:

• Verifique se a localização do televisor está definida como casa. Este modo oferece-lhe a flexibilidade de alterar e gravar as definições.

#### A imagem não é adequada ao ecrã; é demasiado grande ou demasiado pequena:

Tente utilizar um formato de imagem diferente.

#### A posição da imagem é incorrecta:

Os sinais de imagem de determinados dispositivos poderão não se adequar correctamente ao ecrã. Verifique a saída de sinal do dispositivo.

# Problemas com o som

#### Há imagem, mas não há som:

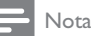

- Se não for detectado qualquer sinal de áudio, o televisor desligará automaticamente a saída de áudio, isto não é sinal de avaria.
- Certifique-se de que os cabos estão ligados correctamente.
- Verifique se o volume não está definido como 0.
- Verifique se o som não foi desligado.

#### Há imagem, mas o som é de má qualidade:

• Verifique se as definições de imagem estão correctamente definidas.

#### Há imagem, mas o som é emitido apenas por um altifalante:

• Verifique se o equilíbrio de som está no centro.

# Problemas com ligações HDMI

#### Existem problemas com dispositivos HDMI:

- Repare que o processo de HDCP pode aumentar o tempo necessário para que o televisor apresente conteúdo de um dispositivo HDMI.
- Se o televisor não reconhecer o dispositivo HDMI e não for apresentada qualquer imagem, experimente mudar a fonte de um dispositivo para outro.
- Se ocorrerem interrupções de som intermitentes, verifique se as definições de saída do dispositivo HDMI estão correctas.
- Se utilizar um adaptador HDMI para DVI ou um cabo HDMI para DVI, verifique se está ligado um cabo áudio adicional ao AUDIO IN (apenas fichas mini).

# Problemas com ligações ao computador

#### A apresentação do computador no televisor não é estável:

- Verifique se o PC utiliza a resolução suportada e a frequência de actualização.
- Defina o formato de imagem do televisor como não à escala.

# Contacte-nos

Se não conseguir resolver o problema, consulte as FAQs relativas a este produto em www.philips.com/support.

Se o problema não for resolvido, contacte o Apoio a Clientes da Philips no seu país, conforme indicado no Apêndice.

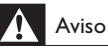

• Não tente reparar você mesmo o produto. Poderá sofrer ferimentos graves, causar danos irreparáveis ao produto ou invalidar a garantia.

#### Nota

• Tome nota do modelo e número de série do televisor antes de contactar a Philips. Poderá encontrar estes números impressos na parte posterior do televisor e na embalagem.

# 10 Índice remissivo

# A

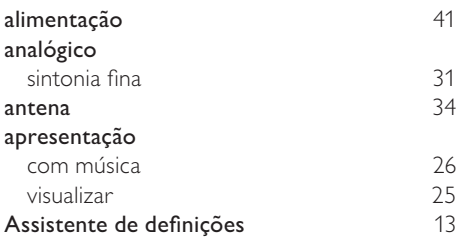

# B

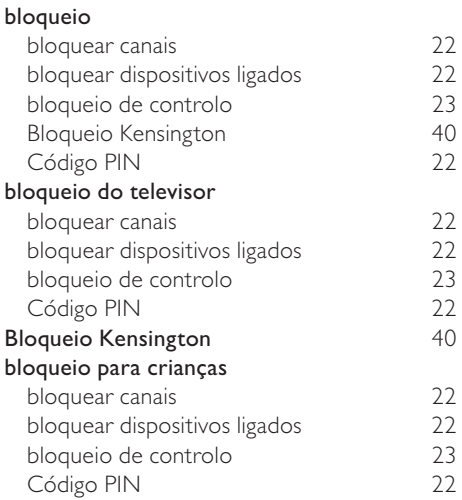

## C

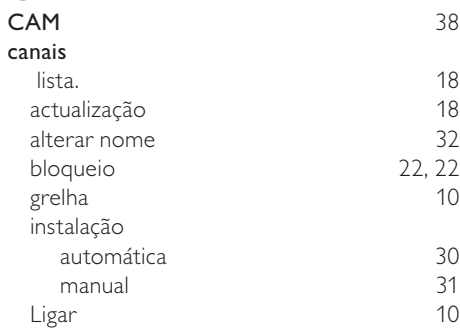

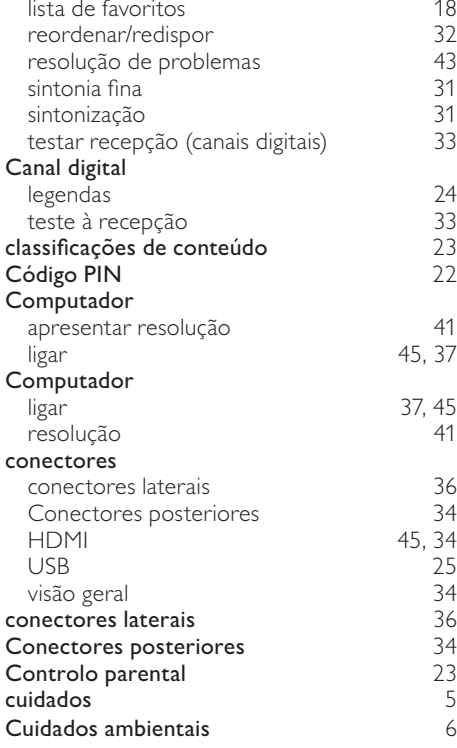

# $\overline{D}$

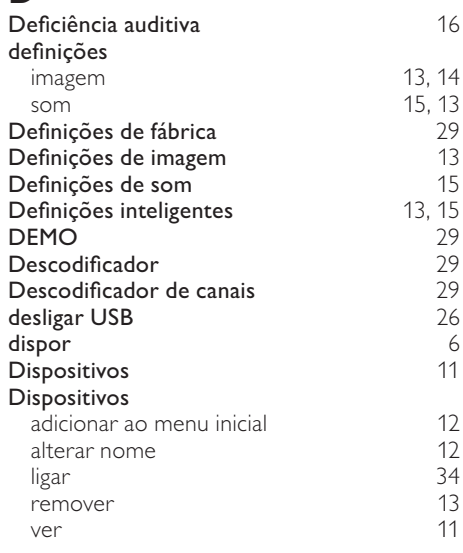

# E

# EasyLink

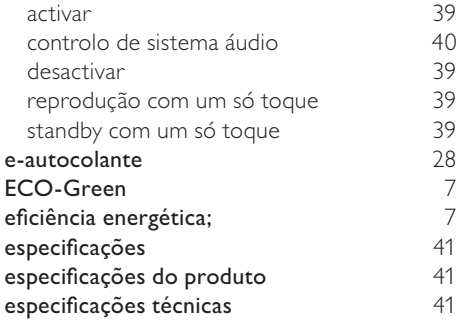

# F

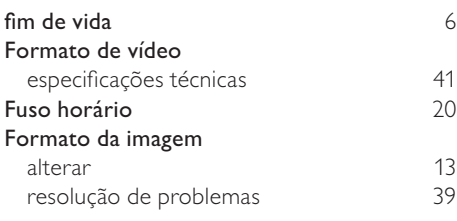

# $\overline{\mathsf{G}}$

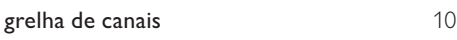

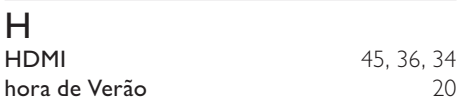

# I

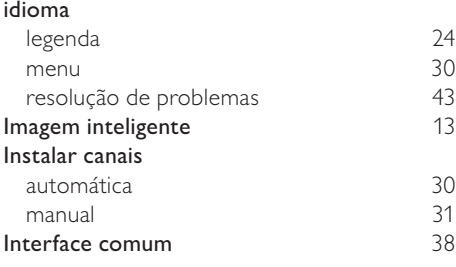

# L

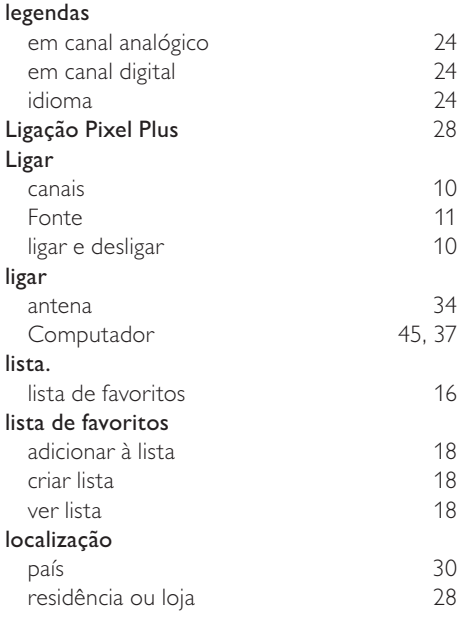

## M

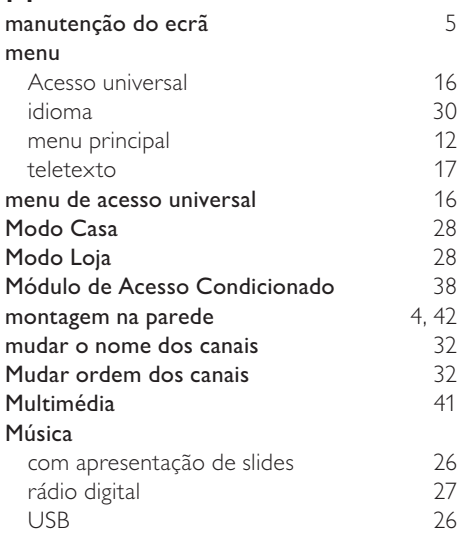

#### O OAD 28

#### $\mathbf{D}$

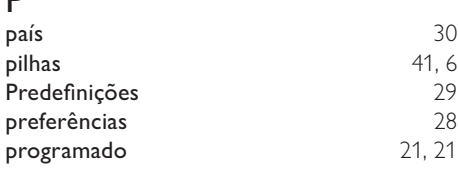

## R

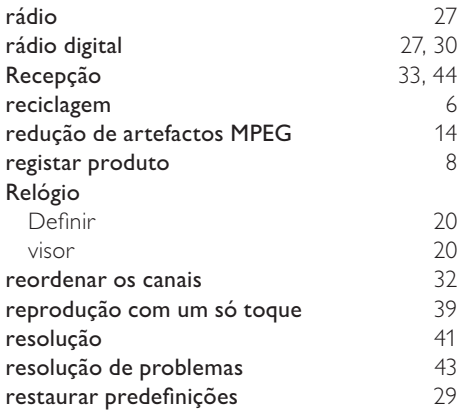

# S

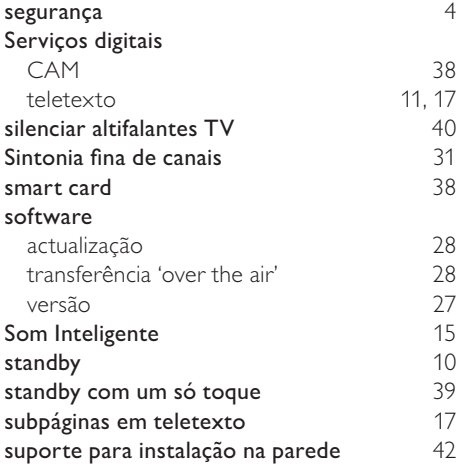

#### T Tabela de Páginas 17 Telecomando especificações técnicas 41 pilhas 41, 6<br>visão geral 8 visão geral teletexto funcionalidades 17<br>menu 17 menu subpáginas 17<br>Tabela de Páginas 17 Tabela de Páginas (1798)<br>Teletexto 2.5 Teletexto 2.5 utilizar 11 teletexto MHEG 11 Temporizador programado 21<br>standby 21 standby Temporizador 21 **Transmissão** transportar 4

#### $\cup$ USB

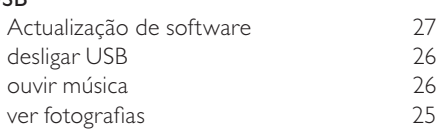

#### $\overline{V}$

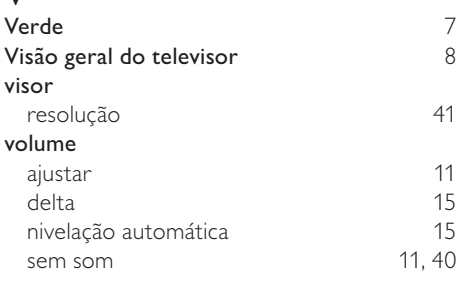

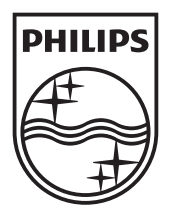

© 2010 Koninklijke Philips Electronics N.V.

All rights reserved.